## **Строительная конфигурация v22**

## **Информация о версии**

## *Отличия версии 22 от версии 21.0.5*

### *Общие*

• Панели приложений строительной конфигурации переработаны для корректного отображения на мониторах высокого разрешения, а так же в режиме темная тема

## *АС/АР*

• Оптимизирована работа со стенами, в результате значительно ускорено выполнение команд построения и редактирования стен на больших чертежах.

## *ОВ/ВК/ТХ*

• Добавлены новые каталоги трубопроводной арматуры

• Оптимизированы механизмы автоподбора элементов трубопроводов

## *Электроснабжение*

• Введен новый вид оборудования Устройство компенсации реактивной мощности (УКРМ).

•Добавлена возможность получения в автоматическом режиме ведомости осветительного оборудования по ГОСТ 21.608-2020

•Добавлено окно динамического 3D-отображения при конструировании кабельных конструкций

•Для фидеров добавлена возможность ручного указания мощности и коэффициентов, что позволяет выполнять расчеты по СП 256.1325800.2016

•Расширены возможности маркировки в кабельных журналах

•Появилась возможность создания разнесенных маркеров кабелей

## *Наружные сети: НВК*

• Возможность выбора ГОСТ на оформление профиля и формы таблицы под профилем.

• Построение и редактирование геологических слоев вводом отметок геологии на профиле.

• Новая функция оформления топоплана – отрисовка cетей в виде полилинии.

#### *Наружные сети: ГСН*

• Возможность выбора ГОСТ на оформление профиля и формы таблицы под профилем. Ввод в состав доступных форм по СТО Газпром 2-3.5-695-2013 (магистральные газопроводы).

• Простановка углов поворота на плане и на профиле как унифицированных углов ( для магистральных газопроводов, по ВСН 156-83).

• Автоматизация заполнения строк таблицы профиля в соответствии с СТО Газпром 2-3.5-695-2013.

• Построение и редактирование геологических слоев вводом отметок геологии на профиле.

• Ввод в состав дополнительных элементов опорнонаправляющих колец для защиты изоляции ГЗП при прокладке в футлярах.

• Доработки, связанные с балластировкой газопровода.

• Новая функция оформления топоплана – отрисовка плетей в виде полилинии.

#### *Тепловые сети: ТС*

•Возможность вести многотрубную прокладку при построении сети по изображению.

•Возможность выбора ГОСТ на оформление профиля и формы таблицы под профилем.

•Построение и редактирование геологических слоев вводом отметок геологии на профиле.

•Новая функция оформления топоплана – отрисовка cетей в виде полилинии.

# **Строительная конфигурация v21**

## **Информация о версии**

## *Отличия версии 21 от версии 20.0.5*

# *Общие*

• Исправлены обнаруженные ошибки.

### *Приложение Электроснабжение*

• Добавлена команда «Конструктор трасс» для указывания способа прокладки кабелей.

• Добавлена команда «3D-модель» для построения трехмерного представления кабельных конструкций активного этажа/вида.

• В Электротехнической модели добавлен механизм «Комплектации» для создания объектов баз данных и привязывания их к объектам приложения, с последующим автоматическим подсчетом и выводом в спецификацию.

• В кабельно-трубный журнал добавлено автоматическое внесение информации о способе прокладки кабеля .

• Добавлена возможность создания протяжных коробок, с автоматическим их внесением в кабельно-трубный журнал и спецификацию.

• Добавлена возможность выбора вариантов заполнения обозначения позиций в спецификации.

• Создан инструмент «маркер трасс» для отображения автообновляемого списка кабелей проложенных в трассе.

## *Приложения ТХ/ОВ/ВК*

• Добавлена команда «Комплектация»,для создания объектов баз данных и привязывания их к объектам приложения, с последующим автоматическим подсчетом и выводом в спецификацию и ведомость трубопроводов.

• Оптимизированы перестроения T-врезок при редактировании трубопроводов.

• В базу добавлены обратные клапаны Саратовского арматурного завода.

#### *Приложения ГСН/НВК/ТС*

• Режим построения схемы плетей.

• Выпуск листа с планом: возможность выбора в качестве точки привязки одной из угловых точек габаритного прямоугольника при разбиении топоплана на отдельные листы.

• Выпуск листов с планом: организация режима работы в виде последовательности циклов: указание или создание габаритного прямоугольника - создание листа - просмотр и сохранение – переход к выпуску следующего листа.

• Работа с листом общих данных: возможность загрузки ранее созданного листа и его доработка и средствами программы (вставка таблиц и текста общих указаний).

• Автоматическое расслоение линий-выносок при совпадении точек начала их полок.

• Управление отрисовкой значков пересекаемых коммуникаций и скважин.

• Автоматизация выбора параметров футляра исходя из параметров пересекаемой коммуникации.

• Режим изменения типов дополнительных элементов: возможность смены типа для выделенной группы элементов.

• Режим оформления топоплана или документов проекта: простановка линий-выносок дополнительных элементов; простановка текста обозначения трубопровода на линии трубопровода.

• Режим возврата к исходным данным проекта: возможность просмотра исходных параметров топоплана (имя файла и масштаб).

# **Строительная конфигурация v20**

## **Информация о версии**

# *Отличия версии 20 от версии 19.0.5*

# *Общие*

- Исправлены обнаруженные ошибки.
- Ускорены процессы перестроения дерева чертежа.

# *RES ЛЭП*

- Обновлена документация.
- Исправлены обнаруженные ошибки.

## *RES: МЗ*

- Обновлена документация.
- Исправлены обнаруженные ошибки.

## *Приложение Архитектура: АС/АР*

• В менеджере помещений добавлена возможность указания температуры.

## *Приложение ТХ*

• Добавлены трубы по ГОСТ 8696-74; ТУ 14-ЗР-55-2001; ГОСТ 20295-85;

• Добавлены отводы ОСТ 34 10.752-97 и ОСТ 34.10.753-97;

• Добавлены отводы СТО ЦКТИ 321.05-2009; СТО ЦКТИ 321.06-2009;

• Добавлены блоки подвесок ОСТ 34-10-724-93 и ОСТ 34-10-727-93.

## *Приложение Электроснабжение*

• В окно выбора кабелей из базы данных добавлен параметр «Длительно допустимый ток».

• Добавлено создание автообновляемых спецификаций этажа.

• В электротехническую модель теперь можно добавлять силовые трансформаторы.

• Реализована возможность подключения переключателей друг к

другу.

• Добавлена база светильников Ledel.

• Доработаны расчеты групповых подключений.

• Добавлены расчеты токов короткого замыкания (однофазного, двухфазного, трехфазного, ударного).

• Добавлена команда проверки трасс.

• Режим множественного подключения включен по умолчанию.

• Добавлен расчет падения напряжения (с учетом температуры в помещении).

• Добавлен расчет необходимого количества жил кабеля.

• Добавлен расчетный ток линии .

• Добавлено определение номинального напряжения.

• Добавлены автоматизированные проверки (корректность структуры электротехнической модели, соответствие номинальных значений расчетным и др.).

• Изменено отображение наименований аппаратов фидеров.

• Оптимизировано размещение текстов в однолинейной схеме.

• Добавлена возможность задания трассам различных стилей линий.

## *Наружные сети: НВК/ГСН/ТС*

• Новый режим: построение сразу нескольких сетей по одной траектории (многотрубная прокладка).

• Режимы продолжения построения сети, сдвига точек сети, изменения траектории сети: возможность применения этих операций сразу ко всем сетям прокладки по одной траектории.

• Выбор текущей сети в визуальном режиме.

• Ввод размеров компенсаторов. Учет труб и отводов компенсаторов в спецификации. Выпуск таблицы компенсаторов (ТС).

• Повышение скорости оцифровки за счет отключения обновления дерева объектов документа с топопланом.

• Оцифровка по шаблонам изображений: разработка и реализация более быстрого алгоритма сбора данных о потенциальных объектах оцифровки.

• Оцифровка по шаблонам изображений: повышение качества оцифровки за счет ввода допускаемого диапазона по значениям отметок высот.

• Просмотр и редактирование списка объектов оцифровки: возможность ввода значений отметок высот загрузкой из текстовых надписей изображения топоплана.

• Возможность настройки состава типов трубопроводов и их свойств.

• Обеспечение доступа к настройке свойств дополнительных элементов.

• Возможность изменения применяемости дополнительных элементов (общий для всех плетей или отдельный для каждой сети).

• Возможность выбора библиотеки оформления и типа штампа для листов профиля и плана.

• Возможность изменения пути к файлу базы данных.

# **Строительная конфигурация v19**

## **Информация о версии**

# *Отличия версии 19 от версии 18.1*

# *Общие*

- Исправлены обнаруженные ошибки.
- Обновлены справочные материалы.
- Добавлено новое приложение Тепловые сети: ТС.

## *RES ЛЭП*

• Дополнения и исправления базы данных опор.

## *RES: МЗ*

• Исправлена ошибка масштабирования изображения горизонтальных сечений в соответствии с масштабом видового экрана.

## *Приложение Архитектура: АС/АР*

• Модернизирован менеджер помещений. Добавлена возможность указания опасных факторов в помещении и задания светотехнических свойств.

## *Компас-объект*

• Добавлены новые режимы вставки Компас-объектов: «Не учитывать в площади помещений» и «Всегда упрощенная проекция».

## *Наружные сети: НВК*

• Формирование листа общих данных с выпуском таблиц колодцев. Визуальный режим расстановки таблиц листа общих данных. Формирование текста общих указаний на основе выбранного шаблона и вставка текста общих указаний как технических требований. Возможность создания таблиц листа общих данных на основе шаблонов из файлов типа frw.

• Возможность установки футляров на пересекаемые коммуникации .

• Возможность вставки дополнительных элементов указанием на профиле (включая вставку дополнительных элементов на вертикальные участки профиля).

• Возможность вставки нескольких переходов в одной точке трубопровода.

• Ввод в состав дополнительных элементов точек присоединения или врезки (общих точек).

• Ввод в параметры скважин фактического и прогнозного уровней грунтовых вод.

• Настройка заполнения должностей в штампах чертежей.

• Cоздание линий-выносок с длиной участков плетей, имеющих одинаковые трубы.

• Автоматизация создания размеров привязки оси газопровода (расстояний по нормали к линии оси от указанной точки).

• Управление отрисовкой расстояний между объектами на топоплане.

• Функционал простановки линий – выносок с физическими координатами указанной точки на плане.

• Возможность оперативной смены стиля (типа, цвета) линий отрисовки объектов плана и профиля

• Расстановка на профиле границ пересекаемых дорог и их откосов, указания ширины полотна дорог и вылетов футляров.

• Учет отметки высоты точки присоединения при построении профилей плетей (сетей), имеющих в составе эту точку. Автоматизация построения характерных точек профиля в точках присоединения.

• Отрисовка уровней грунтовых вод при построении профиля.

#### *Газоснабжение: ГСН*

• Автоматизация вставки контрольных трубок вместе с футлярами. Автоматизация вставки ограждений контрольных трубок.

• Балластировка газопровода.

• Возможность установки футляров на пересекаемые коммуникации.

• Формирование таблицы координат точек охранной зоны.

• Возможность вставки дополнительных элементов указанием на профиле (включая вставку дополнительных элементов на вертикальные участки профиля).

• Возможность вставки нескольких переходов в одной точке трубопровода.

• Ввод в состав дополнительных элементов точек присоединения или врезки (общих точек).

• Ввод в параметры скважин фактического и прогнозного уровней грунтовых вод.

• Визуальный режим расстановки таблиц листа общих данных. Формирование текста общих указаний на основе выбранного шаблона и вставка текста общих указаний как технических требований. Возможность создания таблиц листа общих данных на основе шаблонов из файлов типа frw.

• Настройка заполнения должностей в штампах чертежей.

• Cоздание линий-выносок с длиной участков плетей, имеющих одинаковые трубы.

• Автоматизация создания размеров привязки оси газопровода (расстояний по нормали к линии оси от указанной точки).

• Управление отрисовкой расстояний между объектами на топоплане.

• Функционал простановки линий – выносок с физическими координатами указанной точки на плане.

• Возможность оперативной смены стиля (типа, цвета) линий отрисовки объектов плана и профиля.

# **Строительная конфигурация v18.1**

Информация о версии

# *Отличия версии 18.1 от версии 18.0*

# *Общие*

- Исправлены обнаруженные ошибки.
- Обновлены справочные материалы.

## *Приложение СПДС-Помощник*

• В команде Поиск и замена, добавлена возможность массового включения/выключения областей поиска.

• Добавлена команда конвертации таблиц в формат «\*.xlsx».

• Внесены изменения в работу автоматической размерной цепи, теперь на нее распространяются глобальные настройки размеров.

### *Менеджер объекта строительства*

• В менеджер объекта строительства добавлена команда «Смена плоскости вида», эта команда позволяет получить во временном виде элементы приложений АС/АР, ТХ, ОВ, ВК и Компас-объекты, изменения внесенные во временном виде передаются в план.

• *Примечание: Для корректной работы нового функционала, пользователям, имеющим лицензию на приложение Технология: ТХ необходимо произвести обновление лицензии, обновление можно получить обратившись в ближайший офис Аскон или в службу поддержки пользователей.*

• Ускорено выполнение команд смена плоскости вида и разрез.

• Добавлена настройка «Игнорировать вставки изображений видов из других чертежей». Данный режим по умолчанию включен.

## *Приложение Жизнеобеспечение: ОВ*

• Актуализированы условно-графические обозначения (приведены в соответствие с ГОСТ 21.205-2016

• Добавлены переходные тройники с прямоугольного сечения на круглые.

## *Приложение Архитектура: АС/АР*

• Исправлена ошибка с попаданием в спецификацию неверной массы колонн.

• Исправлена ошибка неверной высоты лестничных площадок.

• Исправлена ошибка частичной потери файлов при передаче сборок с одного компьютера на другой.

• Изменены модели сантехнических элементов.

#### *Приложение Электроснабжение: ЭС/ЭМ*

• Исправлены ошибка неверного подсчета элементов в спецификации.

• Исправлена ошибка незаполнения таблицы освещенности.

#### *Приложения Жизнеобеспечение: ВК, Жизнеобеспечение: ОВ Технология: ТХ*

• Добавлена возможность построения изолированных фитингов для трубопроводов и воздуховодов.

• Реализован функционал автоматического внесения в спецификацию изоляции.

• Настройки режима построения теперь сохраняют пользовательские значения.

• Автоподбор элементов теперь производится с учетом настроек трубопроводной системы.

• Ускорена работа приложений в 2D чертежах.

• Оптимизировано построение 3D-модели, в результате значительно уменьшено время поднятия модели из 2D чертежа .

### *Приложения Жизнеобеспечение: ВК*

• В команду «Прочее» добавлены элементы сантехники .

### *Приложение Газоснабжение: ГСН*

Для построения ГЗП на топоплане добавлен следующий функционал:

• Режим автоматической расстановки футляров на пересечениях с коммуникациями и дорогами.

• Создание пересекаемых коммуникаций и дорог указанием одной точки на пересечении с проектируемой плетью ГЗП.

• Ввод в свойства пересекаемых коммуникаций и дорог рекомендуемых вылетов футляров.

• Ввод в свойства пересекаемых дорог ширины полотна дороги и размеров откосов.

• Отрисовка на топоплане значков пересекаемых коммуникаций и дорог.

• Для построения профиля добавлена отрисовка линии фактической земли с учетом профиля пересекаемых дорог.

#### *Приложение Наружные сети: НВК*

Для построения НВК на топоплане добавлен следующий функционал:

• Режим автоматической расстановки футляров на пересечениях с коммуникациями и дорогами.

• Создание пересекаемых коммуникаций и дорог указанием одной точки на пересечении с проектируемой сетью НВК.

• Ввод в свойства пересекаемых коммуникаций и дорог рекомендуемых вылетов футляров.

• Ввод в свойства пересекаемых дорог ширины полотна дороги и размеров откосов.

• Отрисовка на топоплане значков пересекаемых коммуникаций и дорог.

• Для построения профиля добавлена отрисовка линии фактической земли с учетом профиля пересекаемых дорог.

# **Строительная конфигурация v18**

#### Информация о версии

### *Отличия версии 18 от версии 17.1*

## *Общие*

- Специализация чертежа СПДС.AEC исключена, для разработки строительных чертежей необходимо использовать специализацию СПДС. Чертеж.
- Исправлены обнаруженные ошибки.

## *Приложение СПДС-Помощник*

• Добавлена команда Поиск и замена, которая позволяет осуществлять поиск и замену текста в графических и текстовых документах КОМПАС, а также в объектах спецификаций.

### *Менеджер объекта строительства*

• Добавлена команда «Разрез» (панель КОМПАС-Объект), которая позволяет получить разрез для элементов приложений АС/АР, ОВ, ВК, ТХ и Компас-объектов.

## *Приложение Жизнеобеспечение: ОВ*

- Добавлена команда «Удалить связь», которая удаляет связь между двумя элементами, позволяя перемещать их независимо друг от друга;
- Реализован механизм ортогонального перемещения элементов трубопровода при зажатой клавише <Shift>;
- Изменен механизм построения изоляции трубопроводов: теперь толщину изоляции можно задавать, изоляция отображается в 3Dмодели;
- Изменен механизм построения воздуховодов: теперь толщина стенок откладывается во внутрь;
- Для прямоугольных воздуховодов добавлена отрисовка соединительных фланцев;
- Оптимизирована работа фильтра подбора элементов приложения;
- Обозначения диаметров и давлений в фильтрах подбора элементов приведены в соответствие ГОСТ;
- Исправлена ошибка непопадания фланцев аспирации в спецификацию;
- Исправлены обнаруженные ошибки автоподбора элементов;
- Исправлены обнаруженные ошибки в каталогах.

### *Приложения Жизнеобеспечение: ВК, Технология: ТХ*

- Добавлена команда «Удалить связь», которая удаляет связь между двумя элементами, позволяя перемещать их независимо друг от друга;
- Оптимизирован механизм перемещения элементов трубопровода при зажатой клавише <Shift>;
- Изменен механизм построения изоляции трубопроводов: теперь толщину изоляции можно задавать, изоляция отображается в 3Dмодели;
- Оптимизирована работа фильтра подбора элементов приложения;
- Обозначения диаметров и давлений в фильтрах подбора элементов приведены в соответствие ГОСТ;
- Исправлены обнаруженные ошибки автоподбора элементов;
- Исправлены обнаруженные ошибки в каталогах.

### *Приложение Архитектура: АС/АР*

- Добавлена команда «Перекрытие», которая позволяет создавать перекрытия произвольной формы, в том числе с проемами. Для создания перекрытий можно использовать любой имеющийся на чертеже контур;
- Улучшена работа команды «Групповое изменение свойств»;
- Улучшено отображение лестниц на чертежах;
- Условно-графические обозначения приведены в соответствие ГОСТ 21.205-2016;
- Исправлены ошибки при построении арочных окон и дверей;
- Исправлена работа секущих скатов;
- Исправлены точки вставки у элементов интерьера.

### *Приложение Металлоконструкции: КМ*

• В каталог металлопроката добавлены: двутавры ГОСТ Р 57837-

2017, трубы строительные ГОСТ 58064-2018.

### *Приложение Электроснабжение: ЭС/ЭМ*

- При использовании команды Марка для светильников теперь автоматически проставляется высотная отметка;
- Условно-графические обозначения приведены в соответствие ГОСТ 21.210-2014.

### *Приложение Rubius Electric Suite: ЛЭП 0,4-10 кВ*

- Добавлен новый вид спецификации "Спецификация оборудования (ГОСТ)";
- Исправлен ряд мелких ошибок.

### *Приложение Наружные сети: НВК*

- Обновлено руководство пользователя;
- Устранена ошибка обращения приложения НВК к базам ГСН;
- Исправлен ряд мелких ошибок.

### *Приложение Газоснабжение: ГСН*

- Обновлено руководство пользователя;
- Исправлен ряд мелких ошибок.

## **Строительная конфигурация v17.1**

#### Информация о версии

### *Отличия версии 17.1 от версии 17*

## *Общие*

- Исправлены обнаруженные ошибки.
- Изменен состав поставки, добавлено приложение НВК.
- Появилась специализация чертежа СПДС.AEC включающая в себя набор библиотек и настроек предназначенных для разработки строительных чертежей.
- Доработан функционал создания пользовательских элементов, теперь пользовательские элементы каталогов Деревянные конструкции, Строительные машины, Станки и др., могут содержать 3D деталь.

### *Приложение Электроснабжение: ЭС/ЭМ*

- Добавлены каталоги элементов IEK.
- Оптимизирован режим запуска диалога «Однолинейная расчетная схема».

### *Приложение Архитектура: АС/АР*

- Изменен алгоритм построения 3D моделей по технологии MinD, в результате ускорено построение моделей, что особенно заметно в чертежах содержащих большое количество однотипных элементов (колонн, плит перекрытия и т.д.).
- Механизм создания экспликаций помещений перенесен из библиотеки АС/АР в менеджер объекта строительства и менеджер помещений.
- Добавлена возможность отображения нескольких экспликаций в одном чертеже.
- Предусмотрена возможность создания нескольких экспликаций одновременно при помощи менеджера объекта строительства (например для разных этажей).
- Добавлена возможность временного включения орто режима по зажатой клавише Shift при построении стен.

## *Приложение Металлоконструкции: КМ*

• В каталог металлопроката добавлены некоторые сортаменты металлопроката.

### *Приложение Технология: ТХ*

- Добавлено проецирование поверхностей при создании пользовательских элементов.
- Добавлена возможность временного включения орто режима по зажатой клавише Shift при использовании команд: Труба, Смена плоскости вида, Разрез и Вставка элемента (фиксация угла предыдущего построенного элемента теперь включается по зажатому Ctrl).

#### *Приложение Жизнеобеспечение: ВК*

- Добавлено проецирование поверхностей при создании пользовательских элементов.
- Добавлена возможность временного включения орто режима по зажатой клавише Shift при использовании команд: Труба, Смена плоскости вида, Разрез и Вставка элемента (фиксация угла предыдущего построенного элемента теперь включается по зажатому Ctrl).

#### *Приложение Жизнеобеспечение: ОВ*

- Добавлено проецирование поверхностей при создании пользовательских элементов.
- Добавлена возможность временного включения орто режима по зажатой клавише Shift при использовании команд: Труба, Смена плоскости вида, Разрез и Вставка элемента (фиксация угла предыдущего построенного элемента теперь включается по зажатому Ctrl).

#### *Приложение Rubius Electric Suite: ЛЭП 0,4-10 кВ*

- Исправлена ошибка определения стрелы провеса при изменении второй опоры .
- Исправлены незначительные ошибки.

#### *Приложение Rubius Electric Suite: МЗ*

• Исправлена ошибка автоматического определения масштаба в диалоге построения вертикальных сечений.

## *Приложение Наружные сети: НВ*

*Построение на топоплане:*

• Режим построения линий проектной земли на топоплане.

## *Построение профиля:*

• Переработка режима построения проектной земли на профиле: учет линий проектной земли, заданных на топоплане; ввод точек проектной земли указанием на топоплане; возможность работы со списком точек проектной земли.

## *Приложение Газоснабжение: ГСН*

### *Построение ГЗП на топоплане:*

- Возможность ввода объектов геологии (состава грунтов) при расстановке или редактировании скважин.
- Режим построения линий проектной земли на топоплане.

### *Построение профиля:*

- Построение объектов геологии.
- Переработка режима построения проектной земли на профиле: учет линий проектной земли, заданных на топоплане; ввод точек проектной земли указанием на топоплане; возможность работы со списком точек проектной земли.

## **Строительная конфигурация v17**

Информация о версии

*Отличия версии 17.0 от версии 16.2*

### **Общие**

- Изменён интерфейс всех приложений;
- Исправлены обнаруженные ошибки.

### **Электроснабжение ЭС/ЭМ**

• Приложение добавлено в состав 64-разрядной версии Строительной конфигурации.

## *Приложение СПДС-Помощник*

• Добавлена команда Линия-выноска для многослойной конструкции, ранее доступная только в 32-разрядной версии приложения**.**

### *Приложение Архитектура: АС/АР*

• Изменена работа объектов «Секущая кровля». В новой версии секущие кровли взаимодействуют только со стенами, которые они пересекают.

### *Приложение Технология: ТХ*

- При формировании трёхмерной модели цвет телам и компонентам задается «по слою»;
- При формировании трёхмерной модели для хранения компонентов вместо библиотеки фрагментов (\*.l3d) используется библиотека элементов (\*.kle).

### *Приложение Жизнеобеспечение: ВК*

- При формировании трёхмерной модели цвет телам и компонентам задается «по слою»;
- При формировании трёхмерной модели для хранения компонентов вместо библиотеки фрагментов (\*.l3d) используется библиотека элементов (\*.kle).

## *Приложение Жизнеобеспечение: ОВ*

- При формировании трёхмерной модели цвет телам и компонентам задается «по слою»;
- При формировании трёхмерной модели для хранения компонентов вместо библиотеки фрагментов (\*.l3d) используется библиотека элементов (\*.kle).

### *Приложение Rubius Electric Suite: ЛЭП 0,4-10 кВ*

- Добавлена возможность установки фиксированного расстояния между опорами при автоматической расстановке опор;
- Обновлена база данных типовых проектов;
- Исправлены незначительные ошибки.

### *Приложение Rubius Electric Suite: МЗ*

- Исправлена работа с видовыми экранами: в новой версии при построении сечений корректно учитывается масштаб видового экрана во всех случаях;
- В новой версии при построении сечений учитываются единицы чертежа.

### *Приложение Газоснабжение: ГСН*

#### **Общие:**

• Обеспечение возможности вставки (или переноса изменений) профилей переходов методом наклонно-направленного бурения ННБ в уже созданный ранее профиль плети.

#### **Построение ГЗП на топоплане:**

- Режим автоматизированной расстановки опознавательных элементов (в соответствии с СП 42-101-2003 п.4.20).
- Построение точек плети: возможность применения назначенных свойств газопровода начиная с текущей точки плети.

#### **Построение профиля:**

- Отрисовка шкалы отметок высот на профиле.
- Автоматизированная простановка на профиле вертикальных расстояний от трубы газопровода до пересекаемых коммуникаций.

### **Строительная конфигурация V16.2**

Информация о версии

*Отличия версии 16.2 от версии 16.1*

## **Общие**

• Исправлены обнаруженные ошибки.

#### **Менеджер объекта строительства**

• Добавлена команда Экспорт этажей. Команда позволяет скопировать свойства этажей и связанные с ними виды в новый документ.

### *Приложение СПДС-Помощник*

- Улучшено поведение команды Автоматическая размерная цепь.
- Для ряда команд реализована зависимость стиля шрифта от параметров указанных в системных настройках Компас-3D.

## *Приложение Технология: ТХ*

- При построении коммуникации можно выбрать Способ привязки "по оси", "по низу" или "по верху", который позволяет без дополнительных построений прокладывать трубы на высотной отметке заданной для низа, верха или оси трубы.
- Появилась возможность указать высотную отметку элементов относительно нулевой отметки здания или нулевой отметки текущего этажа.
- В диалоге Параметры приложения добавлена опция позволяющая отключать создание автоэлементов при диаметре труб меньше заданного.
- Добавлена возможность исключать из подсчета спецификации погашенные слои и виды.
- Добавлены новые каталоги элементов:
	- трубы по ГОСТ 32678-2014, ГОСТ 550-75, ГОСТ 617-2006;
	- фланцы по ГОСТ 33259-2015.

## *Приложение Жизнеобеспечение: ВК*

- При построении коммуникации можно выбрать Способ привязки "по оси", "по низу" или "по верху", который позволяет без дополнительных построений прокладывать трубы на высотной отметке заданной для низа, верха или оси трубы.
- Появилась возможность указать высотную отметку элементов относительно нулевой отметки здания или нулевой отметки текущего этажа.
- В диалоге Параметры приложения добавлена опция позволяющая

отключать создание автоэлементов при диаметре труб меньше заданного.

- Добавлена возможность исключать из подсчета спецификации погашенные слои и виды.
- Добавлены новые каталоги элементов:
	- трубы по ГОСТ 32678-2014, ГОСТ 550-75, ГОСТ 617-2006;
	- фланцы по ГОСТ 33259-2015.

### *Приложение Жизнеобеспечение: ОВ*

- При построении коммуникации можно выбрать Способ привязки "по оси", "по низу" или "по верху", который позволяет без дополнительных построений прокладывать трубы на высотной отметке заданной для низа, верха или оси трубы.
- Появилась возможность указать высотную отметку элементов относительно нулевой отметки здания или нулевой отметки текущего этажа.
- В диалоге Параметры приложения добавлена опция позволяющая отключать создание автоэлементов при диаметре труб меньше заданного.
- Добавлена возможность исключать из подсчета спецификации погашенные слои и виды.
- Добавлены новые каталоги элементов:
	- трубы по ГОСТ 32678-2014, ГОСТ 550-75, ГОСТ 617-2006;
	- фланцы по ГОСТ 33259-2015.

## *Приложение Газоснабжение: ГСН*

## **Общие:**

- Режим построения плети, совпадающей по траектории с ранее созданной.
- Функционал построения переходов методом наклоннонаправленного бурения. Расчет усилий и нагрузок (в соответствии с СП 42-101-2003). Формирование выходной документации.
- Подготовлена новая редакция руководства пользователя.

## **Построение ГЗП на топоплане:**

- Режим построения плети, совпадающей по траектории с ранее созданной.
- Режим изменения типа дополнительного элемента.
- Возможность расстановки любого дополнительного элемента на заданное расстояние от указанной точки или от предыдущего

#### **Построение профиля:**

- Переработка режима автоматического построения профиля: возможность работы со списком характерных и точек и дополнительных отметок; проведение операций редактирования свойств выделенной в списке группы точек; возможность автоматического преобразования характерных точек профиля в дополнительные отметки и наоборот.
- Обеспечение возможности проведения групповых операций редактирования объектов профиля - удаление выделенной группы объектов.
- Представление глубины траншеи в виде дроби расстояние от дна до проектной отметки земли расстояние от дна до фактической отметки земли (см. Закладка *Дополнительные настройки построения профиля*).

### *Приложение Rubius Electric Suite: ЛЭП 0,4-10 кВ*

- Добавлено формирование нового документа "Ведомость оборудования по опорам".
- Вспомогательные библиотеки переведены на .Net 4.
- Модифицирована автоматическая расстановка опор: добавлено фиксированное расстояние между анкерной и промежуточной опорами.
- Реализован учёт значения массы линейной арматуры.
- Исправлены незначительные ошибки.

### **Строительная конфигурация V16.1 х64**

Информация о версии

*Отличия версии 16.1 от версии 16.0.1*

### **Общие**

• Исправлены обнаруженные ошибки.

### *Приложение Архитектура: АС/АР*

• Реализована возможность чтения данных из файлов формата IFC2x3. Работа конвертера оптимизирована для файлов формата IFC, созданных приложением Renga Architecture.

### *Приложение Технология: ТХ*

- Обновлены рисунки фильтров на панели каталога
- Добавлены новые каталоги труб
- При построении труб добавлена возможность выбора марки материала в зависимости от сортамента.

## *Приложение Жизнеобеспечение: ВК*

- Обновлены рисунки фильтров на панели каталога
- Добавлены новые каталоги труб
- При построении труб добавлена возможность выбора марки материала в зависимости от сортамента.

### *Приложение Жизнеобеспечение: ОВ*

- Обновлены рисунки фильтров на панели каталога
- Добавлены новые каталоги труб
- При построении труб добавлена возможность выбора марки материала в зависимости от сортамента.

### *Приложение Газоснабжение: ГСН*

### **Общие:**

- Разработка функционала формирования площадей отвода земли под строительство и эксплуатацию газопровода.
- Формирование таблиц координат углов поворота и координат пикетов.
- Формирование нового проекта: обеспечение сохранения стилей текстов исходного фрагмента топоплана.
- Переработка интерфейса просмотра списка элементов плетей: возможность изменять границы диалогового окна.

### **Построение ГЗП на топоплане:**

- Контроль повторной вставки элемента в указанную точку на плане.
- Возможность смены типа газопровода в любой точке плети.

### **Построение профиля:**

- Возможность размещения на одном листе профиля и плана. Обеспечение работы с каждым из документов с помощью инструментов программы.
- Разбивка профиля на несколько профилей с разными условными горизонтами.
- Объединение двух профилей в один профиль.
- Отрисовка дополнительных элементов на профиле с учетом наличия второй стороны трубы.
- Отрисовка вертикальных участков профиля трубы с учетом наличия второй стороны трубы.
- Редактирование свойств объектов профиля: обеспечение выбора объекта профиля из списка, если в указанной точке находятся несколько объектов.
- Обеспечение простановки параметров характерных точек в месте перехода на другой диаметр в виде двойной отметки.
- Поддержка операций отката повтора для всех профилей, размещенных на одном листе и во всех открытых документах.
- Доступ к редактированию объектов, расположенных на одном листе и принадлежащих разным профилям, за один вход в режим редактирования.
- Обеспечение сохранения на топоплане введенной при построении профиля коммуникации.

### *Приложение Rubius Electric Suite: ЛЭП 0,4-10 кВ*

- Исправлен вывод спецификации оборудования по опорам в КОМПАС-3D
- Исправлен метод получения данных из БД по доступным проводам для ВЛ
- Исправлена метод получения данных из БД по доступному оборудованию для опор
- Отключена необходимость запускать КОМПАС-3D от имени администратора для формирования выходной документации
- Реализовано построение ведомости пересечений с инженерными объектами
- Доработан модуль расчёта потерь напряжения (расчёт реактивной нагрузки, суммарной нагрузки ветви)

*Отличия версии 16.0.1 от версии 16*

### **Общие**

- Инсталлятор позволяет устанавливать строительную конфигурацию после установки Экспресс обновлений КОМПАС-3D V16
- *Приведена в соответствие с ГОСТ 21.110-201 «Спецификация оборудования, изделий и материалов», Ф1*

#### *Отличия версии 16 от версии 15.2*

## **Общие**

• Исправлены обнаруженные ошибки.

### *Приложение Технология: ТХ*

- Появились новые режимы Концентрический и Эксцентрический автопереход.
- Появился новый режим Вставка штучного элемента с автоподбором.
- Добавлен каталог труб (ГОСТ 550-75).

#### *Приложение Жизнеобеспечение: ВК*

- Появились новые режимы Концентрический и Эксцентрический автопереход.
- Появился новый режим Вставка штучного элемента с автоподбором.

#### *Приложение Жизнеобеспечение: ОВ*

- Появились новые режимы Концентрический и Эксцентрический автопереход.
- Появился новый режим Вставка штучного элемента с автоподбором.

## *Приложение Rubius Electric Suite: ЛЭП 0,4-10 кВ*

- Реализовано формирование ведомости пересечений
- Реализован подсчёт потерь напряжения в процентах
- Снято ограничение на минимальную высоту основного текста
- Реализовано изменение цвета воздушной линии и опор через динамические свойства объектов
- Добавлено дерево построения проекта
- Расширен список условных графических обозначений опор на плане местности
- Добавлена возможность формирование спецификации оборудования с подсчётом суммарной массы используемых изделий
- Добавлен модуль обновления и информирования о новых версиях
- Пополнена база типовых проектов:
	- 21.0112 "Угловые опоры ВЛИ 0,4 кв одностоечной конструкции на стойках типа СВ 105 и СВ 110"
	- 26.0086 "Одноцепные, двухцепные и переходные железобетонные опоры ВЛИ 0,38кВ с СИП-2А с линейной арматурой компании "Тайко Электроникс Симель"

#### *Отличия версии 15.2 от версии 15.1*

### **Общие**

- Доработаны некоторые команды и режимы.
- Исправлены обнаруженные ошибки.

### *Приложение Технология: ТХ*

- Добавлены фланцевые соединения и фланцы (ГОСТ Р 54432-2011).
- Доработана Панель свойств.

### *Приложение Жизнеобеспечение: ВК*

• Добавлены фланцевые соединения и фланцы (ГОСТ Р 54432-2011).

• Доработана Панель свойств.

#### *Приложение Жизнеобеспечение: ОВ*

- Добавлены фланцевые соединения и фланцы (ГОСТ Р 54432-2011).
- Доработана Панель свойств.

#### *Библиотека Система проектирования газоснабжения: ГСН*

#### **Общие**

- Обеспечение возможности параллельной работы с несколькими документами (листами профилей и планов) без закрытия текущего документа. Организация доступа к документам проекта через закладки окон Компас.
- Переработка интерфейса для работы с менеджером документов: обеспечение доступа к функционалу Компас после загрузки диалогового окна, возможность изменять границы диалогового окна, запоминание и восстановление габаритов окна и его положения от предыдущего входа в менеджер, режим обзора.

### **Построение ГЗП на топоплане:**

- Обеспечение возможности отключения вывода диалогового окна параметров переходов и входов/выходов при их автоматической вставке в случае изменения свойств трубы.
- Обеспечение доступа к свойствам плети из окна со списком плетей.

#### *Построение профиля:*

- Возможность размещения на одном листе нескольких профилей в отдельных видах. Обеспечение работы с каждым из них с помощью инструментов программы.
- Доработка оформления профиля: заполнение строки наименования трубы сразу же при создании формы таблицы профиля; возможность вертикального расположения текста в строке пикетов и представления пикетов в форме смещений; размещение параметров характерных точек на вертикальной линии; отрисовка одной линийвыноски для рядом расположенных одинаковых дополнительных элементов.
- Новая сервисная функция перерисовка объектов профиля.
- Возможность создания проектной линии земли в виде группы отдельных полилиний.
- Режим быстрой загрузки профиля без анализа объектов топоплана и отрисовки следа на топоплане.

#### *Библиотека проектирования высоковольтных линий электропередачи: Rubius Electric Suite: ЛЭП 0,4-10 кВ*

#### *Изменения в Rubius Electric Suite: ЛЭП 0,4-10 кВ*

- В базу справочника добавлены типовые проекты:
	- o 3.407-85.3 "Унифицированные деревянные опоры воздушных линий электропередачи напряжением 0,4 кВ, 6-10 кВ и 20 кВ"
	- o 3.407-85.5 "Унифицированные деревянные опоры воздушных линий электропередачи напряжением 0,4 кВ, 6-10 кВ"
	- $\circ$  3.407-118 "Унифицированные деревянные опоры ВЛ 0,4 кВ, 6-10 кВ для особо гололёдных районов и районов с повышенными скоростями ветра"
	- o 22.0012 "Деревянные опоры с защищёнными проводами ВЛ 10 кВ"
- $\circ$  25.0016 "Железобетонные опоры ВЛ 6-10 кВ с защищёнными проводами с подвесными изоляторами"
- $\circ$  26.0077 "Одноцепные и двухцепные деревянные опоры ВЛЗ 6-20кВ с горизонтальным и вертикальным расположением проводов с линейной арматурой компании ENSTO"
- o 21.0112 "Угловые опоры ВЛИ 0,4 кв одностоечной конструкции на стойках типа СВ 105 и СВ 110"
- Расширение списка условных графических обозначений опор на плане местности
- Формирование спецификации оборудования с подсчётом суммарной массы используемых изделий
- Переработан расчёт зажимов для спецификации оборудования изделий и материалов
- Оптимизирован расчёт запаса кабеля для кабельной вставки
- Изменения в Rubius Electric Suite: МЗ
- Построение вертикального сечения зоны молниезащиты в масштабе
- Оптимизировано построение зон молниезащиты от многократных стержневых молниеотводов
- Исправлено некорректное назначение параметров проекта на Windows 7 x64

#### *Отличия версии 15.1 от версии 15*

#### **Общие**

- Добавлен Каталог: Станки.
- Стили оформления документов приведены в соответствие с ГОСТ Р 21.1101-2013
- Исправлены обнаруженные ошибки.

#### *Отличия версии 15 от версии 14.2*

#### **Общие**

- Доработана панель свойств. Конфигурация панели свойств автоматически меняется в зависимости от положения (вертикалько или горизонтально).
- Геометрические параметры, технические характеристики, а также иные Свойства элементов приложения отображаются теперь в окне Свойства и доступны для редактирования. Доступно выделение по свойствам , а также их последующее групповое изменение.
- На контекстную панель добавлены команды, наиболее востребованные для объектов Приложения.·Доступны только команды, для запуска которых не требуются дополнительные условия. Необходимые условия запуска можно увидеть на всплывающих подсказках.

#### *Библиотека Система проектирования газоснабжения: ГСН*

#### **Общие**

• Расстановка пересекаемых коммуникаций: возможность ввода обозначения (шифра) коммуникации; обеспечение переноса изображения скважины в видимый слой; возможность создания на топоплане осей пересекаемых дорог и других объектов и автоматический перенос пересечений с этими объектами на профиль.

- Новый способ оцифровки: автоматически по шаблонам изображений отметок высот.
- Возможность оцифровки в границах произвольной области.

### **Построение ГЗП на топоплане:**

- Построение футляров: автоматический подбор диаметра футляра по диаметру трубы газопровода.
- Возможность вставки дополнительных элементов в точку, находящуюся на заданном расстоянии от начала плети.
- Возможность при создании листов с планом формировать ведомость координат углов поворота.

#### **Построение профиля:**

- Режим визуального построения линии трубопровода на профиле.
- Возможность переноса в состав пересекаемых коммуникаций плетей, созданных в текущем проекте.
- Возможность визуализации второй стороны трубы непосредственно входе построения профиля
- Возможность отключения равномерной разбивки при построении линии земли для неоцифрованных топопланов.

• Автоматизация перерисовки отметки высоты коммуникации (начало полки сверху или снизу овала коммуникации) в зависимости от расположения коммуникации относительно трубы газопровода.

#### *Отличия версии 14.2 от версии 14.1*

#### *КОМПАС-Объект*

• Создана группа команд для создания, редактирования, обмена и удаления пользовательских элементов (ПЭ)

### *Приложение Архитектура: АС/АР*

- Библиотека проектирования зданий и сооружений: АС/АР переименована в Приложение Архитектура: АС/АР
- Создана группа команд для создания, редактирования, обмена и удаления пользовательских элементов (ПЭ)

#### *Приложение Металлоконструкции: КМ*

- Библиотека проектирования металлоконструкций переименована в Приложение Металлоконструкции: КМ
- Создана группа команд для создания, редактирования, обмена и удаления пользовательских элементов (ПЭ)

#### *Приложение Железобетонные конструкции: КЖ*

- Библиотека проектирования железобетонных конструкций переименована в Приложение Железобетонные конструкции: КЖ
- Создана группа команд для создания, редактирования, обмена и удаления пользовательских элементов (ПЭ)

#### *Приложение Технология: ТХ*

- Библиотека проектирования инженерных систем: ТХ переименована в Приложение Технология: ТХ
- Добавлены опоры по ОСТ 36-146-88
- Обеспечена корректная передача опор в в программную систему СТАРТ

#### *Приложение Жизнеобеспечение: ВК*

• Библиотека проектирования инженерных систем: ВК переименована в Приложение Жизнеобеспечение: ВК

#### *Приложение Жизнеобеспечение: ОВ*

• Библиотека проектирования инженерных систем: ОВ переименована в Приложение Жизнеобеспечение: ОВ

#### *Библиотека Система проектирования газоснабжения: ГСН*

#### **Общие**

- Изменение состава команд и вида инструментальной панели. Обеспечение доступа к командам построения профиля непосредственно из инструментальной панели. Объединение кнопок построения плети. Объединение кнопок выпуска документов. Объединение кнопок оцифровки и инструментов. Организация доступа к кнопкам панели в зависимости от текущего документа и его состояния.
- Введение запрета на редактирование и удаление макрообъектов библиотеки (точки плетей, дополнительные элементы, таблица, характерные точки и коммуникации профилей).
- Загрузка диалоговых окон свойств объектов топоплана (точек плетей и дополнительных элементов) по двойному щелчку.
- Изменение интерфейса загрузки созданного ранее проекта отмена вывода диалогового окна с исходными данными.
- Ввод новой команды «Возврат к исходным данным проекта топоплана» Применение изменений, сделанных при возврате, ко всем созданным ранее документам проекта.
- Ввод новых команд "Состав элементов текущей плети" и Состав элементов всего проекта". Формирование в диалоговом окне состава элементов отдельных закладок по типу и материалу газопровода по аналогии с разделами спецификации. Возможность оперативного управления составом и типом обязательных и элементов по умолчанию, включаемых в спецификацию. Возможность изменения длины поставки трубы.
- Изменение интерфейса настройки данных для формирования спецификации. Пункты "Настройки спецификации" и "Свойства обязательных элементов" убраны из команды "Инструменты и штатные настройки". Доступ к настройкам спецификации производится в соответствующем разделе работы с базой данных.
- Подготовлена новая редакция руководства пользователя.

### **Построение ГЗП на топоплане:**

• Изменение вида диалогового окна параметров точки плети: Добавлена кнопка "Дополнительно", предназначенная для изменения параметров трубы, используемых при формировании спецификации. Кнопка "Использованные в проекте трубы" имеет перенесена к окну выбора типа трубы. Для полиэтиленовых газопроводов обеспечена возможность выбора трубы по величине SDR.

#### **Построение профиля:**

- Возможность построения линий проектных отметок земли.
- Возможность снятия с топоплана фактических отметок земли только в характерных точках профиля.
- Возможность выбора текста наименования основания из предлагаемого списка.
- Новая функция оформления перенос текста из ячеек таблицы профиля на линию выноски.
- Ввод параметров характерной точки: возможность ввода дополнительного текста на линии точки на условным горизонтом; управление способом задания профиля прокладки трубы ( либо глубина, либо отметка дна траншеи, либо уклон)

#### *Библиотека проектирования высоковольтных линий электропередачи: Rubius Electric Suite: ЛЭП 0,4-10 кВ*

- Новый Справочник редактор базы данных:
	- Сетевое развёртывание общей базы данных для всего предприятия на MS SQL Server;
	- Пакетное обновление базы данных;
	- Разрешение конфликтов при обновлении.
- Новый Спецификатор инструмент формирования выходных документов:
	- Увеличение скорости построения выходных документов в 3 раза.
	- Добавлена возможность создания документов формата MS Word и MS Excel без установленного MS Office.
- Реализовано формирование спецификации оборудования.
- Реализовано формирования ведомости потребности в металле.
- Добавлен подсчёт и отображение строительной длины воздушной линии.
- Реализовано масштабирование условно-графического отображения пикетажа.
- Реализована настройка размера условно-графических отображений опор.
- В параметры проекта добавлены настройки:
	- Напряжение опор воздушной линии,
	- Размер отступа от воздушной линии для построения охранной зоны.
- Исправлена некорректная обработка двойного клика по «горячим» точкам объектов;
- Расширен список условно-графических отображений трансформаторной подстанции;
- Пополнена база типовых проектов:
	- 11.0015 "Одноцепные, двуцепные и переходные железобетонные опоры ВЛИ 0,4 кВ с проводами СИП-2 с линейной арматурой ООО "ТД-ВЛИ-КОМПЛЕКТ"
	- 12.020 "Одноцепные, двуцепные, железобетонные опоры ВЛЗ 6-20 кВ с проводами СИП-3 с установкой устройств защиты от грозовых перенапряжений ОАО "НПО Стример" и применением линейной арматуры ООО "ТД-ВЛИ-КОМПЛЕКТ"
	- 30.0020 "Одноцепные, двухцепные и переходные деревянные опоры ВЛИ 0,4 кВ с проводами СИП- 2 с линейной арматурой ООО НИЛЕД-ТД"
	- 19.0157 "Железобетонные опоры для совместной подвески защищенных проводов ВЛ 10 кВ и самонесущих изолированных проводов одноцепной ВЛ 0,4 кВ"
- 20.0027 "Железобетонные опоры для совместной подвески защищенных проводов ВЛ 10 кВ и самонесущих изолированных проводов двухцепной ВЛ 0,4 кВ"
- 21.0050 "Переходные железобетонные опоры ВЛ 10 с защищенными проводами"

#### *Библиотека проектирования систем молниезащиты зданий и сооружений: Rubius Electric Suite: МЗ*

- Проектирование молниезащиты в 3D;
- Поддержка ТКП 336–2011 (02230) Молниезащита зданий, сооружений и инженерных коммуникаций;
- Исправлено перемещение молниеотводов с помощью «горячих» точек;
- Ускорение построения зон молниезащиты;
- Обновлён пользовательский интерфейс.

#### *Библиотека построения разверток элементов воздуховодов и трубопроводов*

- Оптимизирована работа экспорта в текстовый при работе с большим количеством экспортируемых объектов;
- Построение 3D моделей для следующих типов элементов:
	- Тройник тип 2,
	- Отвод составной,
	- Патрубок переходный.
- Добавлена возможность настраивать тип стрелок у проставляемых размеров;
- Оформление создаваемых чертежей теперь берётся из настроек для новых документов;
- Добавлена возможность построения 3D модели для элементов Тройник тип 1
- Добавлена возможность построения 3D моделей оставшихся элементов:
	- Патрубка конического тип 1,
	- Патрубка конического тип 2,
	- Патрубка конического тип 3,
	- Патрубка конического тип 4,
	- Патрубка цилиндрического тип 1,
	- Патрубка цилиндрического тип 2.
- Добавлен тройник тип 3;
- Разблокировано переключение языков интерфейса;
- Оптимизирована работа с экспортом в текстовый файл, добавлена возможность управления очисткой списка экспорта;
- Подкорректирована работа с тройником тип 1.

### *СПДС - Помощник*

• Библиотека СПДС — Обозначений переименована в СПДС-Помощник

#### *Отличия версии 14 от версии 13.2*

#### *КОМПАС-Объект*

• Добавлен Каталог: ТехноНИКОЛЬ. Он содержит решения соединений конструкций в узлах от компании ТехноНИКОЛЬ.

### *Библиотека проектирования зданий и сооружений: АС/АР*

- В каталог библиотеки добавлены новые объекты:
	- Колонны с консолями в команду *Колонна;*
	- Параметрические балки и перекрытия из разных видов материалов в команду *Строительные изделия*.

#### *Библиотека проектирования металлоконструкций: КМ*

• Появилась возможность редактирования узлов: удалять, свободно изменять и редактировать. При этом обеспечивается связь с выносными элементами узлов и всеми проекциями;

• Доработана команда *Изменить плоскость вида*. Убраны многие ограничения по её использованию. Теперь металлоконструкции с помощью этой команды можно рассекать под произвольными углами;

• Добавлены новые виды узлов металлоконструкций по сериям: 1.400-10, 1926-66, 2.440-2;

• Создан функционал экспорта данных Библиотеки проектирования металлоконструкций: КМ в расчётную систему SCAD — новая команда *Экспорт геометрии в SCAD*. Теперь все металлоконструкции созданные в документе по технологии MinD, полностью воспроизводятся в расчётной системе SCAD с учётом заданной жёсткости отдельных элементов конструкций, в которой остаётся добавить граничные условия, приложить нагрузки и запустить на расчёт.

#### *Библиотека проектирования инженерных систем: ТХ*

• Добавлена возможность передачи в программную систему СТАРТ данных из чертежей, выполненных при помощи Библиотеки: ТХ;

- Создана группа команд для добавления в каталог и обмена пользовательскими элементами (ПЭ);
- Добавлена команда для создания ПЭ по образцу. ПЭ может быть создан на основе имеющегося в каталоге стандартного или ранее созданного пользовательского элемента;

• Каталог библиотеки дополнен элементами сосудов и аппаратов (днища, обечайки, люки, опоры, фланцы).

#### *Библиотека проектирования инженерных систем: ВК*

• Добавлена возможность передачи в программную систему СТАРТ данных из чертежей, выполненных при помощи Библиотеки: ВК;

• Создана группа команд для добавления в каталог и обмена пользовательскими элементами (ПЭ);

• Добавлена команда для создания ПЭ по образцу. ПЭ может быть создан на основе имеющегося в каталоге стандартного или ранее созданного пользовательского элемента;

#### *Библиотека проектирования инженерных систем: ОВ*

• Создана группа команд для добавления в каталог и обмена пользовательскими элементами (ПЭ);

• Добавлена команда для создания ПЭ по образцу. ПЭ может быть создан на основе имеющегося в каталоге стандартного или ранее созданного пользовательского элемента.

### *Библиотека Система проектирования газоснабжения: ГСН*

#### *Общие:*

• Автоматизация выбора номера нового листа для профиля или плана, исходя из

имеющихся номеров листов проекта. Контроль ввода номера листа при создании нового документа;

• Возможность управления запуском оцифровки во вторичном потоке (при включенной опции - доступ к остановке процесса на любом этапе и оперативный просмотр результатов; при выключенной опции – повышение скорости работы). Дооцифровка проектов ГЗП, сделанных в масштабах, отличных от 1:1000;

• Блокировка выполнения команд библиотеки, пока не завершена предыдущая операция;

• Возможность управления минимально допустимым расстоянием между соседними точками плети – ввод этого параметра в настройки изображения плети;

• Контроль наличия изображений точек плетей. Автоматическое восстановление изображения перед выполнением любой из команд библиотеки;

• Заполнение штампа листов планов и профилей - возможность настройки текстов ячеек должностей средствами КОМПАС;

• Для листа, включаемого в проект средствами менеджера документов,

переформирование шифра и наименования в соответствии с присвоенным ему номером; • Исключение доступа к закладке **Топографический план** при настройке исходных

данных в режиме **Штатные установки и инструменты**;

• Разработка инструментальных средств для создания точек сшивки, необходимых при работе с общим проектом, части которого сделаны в разных масштабах;

• Разработка инструментальных средств зуммирования топоплана на первую точку первой плети.

#### *Построение ГЗП на топоплане:*

• Работа со свойствами элеметов/точек плетей - возможность изменения параметров ГЗП в начальной и конечной точках плетей со вставкой выходов или переходов и организацией вертикальных участков. Для точек, в которых есть скругление плети – обеспечение возможности смены типа трубы за один вход в диалог параметров точки;

• Доработка метода перерисовки дополнительных элементов – восстановление изображения линии-выноски;

• Отрисовка изображений элементов на топоплане – для обеспечения возможности выделения элементов в визуальном режиме элементы, которые не имеют изображения, отрисовываются в виде окружности;

• Изменение свойств выделенной группы элементов – после перерисовки элементов возврат элементов в список выделенных;

• При копировании элемента вместе с плетью исключение вывода диалога для выбора плети вставки.

#### *Построение листов с планами:*

• Создание габаритных прямоугольников для построения листов с топопланом средствами программы. Возможность создания прямоугольников под стандартный формат листа. Выбор произвольного формата листа по габаритам указанного или созданного прямоугольника;

• Автоматическое размещение изображения на листе с планом. Установка текущим слоя с изображением ГЗП после создания листа с топопланом;

• Доступ к параметрам листа с топопланом из окна управления просмотром документа. Перестройка формата листа и его переименование (в том числе имени файла) по результатам редактирования параметров листа.

#### *Построение профиля:*

• Возможность выбора размеров листа с профилем по габаритам изображения. Доступ к просмотру и изменению параметров листа в отдельном режиме;

• Отключение сообщений о невозможнсти снять отметку высоты за один раз на весь сеанс создания профиля.

#### *Библиотека проектирования высоковольтных линий электропередачи: Rubius Electric Suite: ЛЭП 0,4-10 кВ*

- Новый справочник редактор базы данных:
	- Новая структура базы данных;
	- Сетевое развёртывание;
	- Пакетное обновление;

Расширена информация, хранимая о типовых проектах;

- Новый Спецификатор инструмент формирования выходных документов:
	- Новая форма заказной спецификации;
	- Более гибкая настройка шаблонов оформления документов;
- Пополнена база типовых проектов:
	- 21.0112 "Стальные многогранные одноцепные опоры ВЛИ 0,38 кВ";
	- 1.10.МИ.08 "Железобетонные опоры ВЛЗ 6-10 кВ с изоляторами и изоляционными конструкциями производства ЗАО "ИНСТА" и линейной арматурой ЗАО "МЗВА";
	- 26.0085.1 "Одноцепные, двухцепные и переходные железобетонные опоры ВЛИ 0,38 кВ с СИП-2 с линейной арматурой ЗАО "МЗВА" и водными изоляторами ЗАО "ИНСТА";
	- 26.0085.2 "Одноцепные, двухцепные и переходные железобетонные опоры ВЛИ 0,38 кВ с СИП-2 с линейной арматурой ЗАО "МЗВА" и водными изоляторами ЗАО "ИНСТА";
- Расширены настройки воздушной линии:
	- Добавлена автоматическая расстановка пикетажа по трассе;
	- Добавлен вывод подписей углов поворота;
	- Реализовано отображение подписей опор с помощью линии-выноски;
	- Добавлена сортировка ВЛ в диалоги выбора.

#### *Библиотека проектирования систем молниезащиты зданий и сооружений: Rubius Electric Suite: МЗ*

- Проектирование в 3D;
- Полностью обновлён пользовательский интерфейс;
- Новый Спецификатор инструмент формирования выходных документов.

#### *Библиотека построения разверток элементов воздуховодов и трубопроводов*

- Добавлен пример использования экспортных функций построения:
	- Патрубка конического тип 1
	- Патрубка конического тип 2
	- Патрубка конического тип 3
	- Патрубка конического тип 4
	- Патрубка цилиндрического тип 1
	- Патрубка цилиндрического тип 2
	- Тройника тип 1
	- Тройника тип 2
	- Отвода составного
	- Патрубка переходного

#### *Библиотека проектирования металлических опор*
• Из комплекта поставки КОМПАС-3D V14 (х64) исключена.

## *Библиотека проектирования систем электроснабжения: ЭС*

• Из комплекта поставки КОМПАС-3D V14 (х64) исключена.

## *Библиотека СПДС-Обозначений*

• В комплекте поставки КОМПАС-3D V14 (х64) отключены команды по работе с многослойной линией-выноской.

## *Отличия версии 13.2 от версии 13.1*

## *Общие сведения*

• Добавлено руководство администратора по настройке архитектурно-строительных библиотек (*c:\Program Files\ASCON\KOMPAS-3D V13\Libs\FloorPlan\UserGuides\ KOMPASV13\_AEC\_AdminGuide.pdf*).

## *КОМПАС-Объект*

- В новой версии КОМПАС-Объекта теперь можно получать не только стандартные проекции, но и наклонять объекты под любым углом;
- Реализовано автоприлипание объекта к ортогональным осям при растяжении за хотточки;
- Используется новый формат хранения данных в макроэлементе;
- В числовых полях ввода данных теперь можно вызывать встроенный геометрический калькулятор для того, чтобы быстро снимать размеры или углы с ранее созданных объектов чертежа;
- Были исправлены многие обнаруженные ошибки. Среди них:
	- Обеспечение синхронного изменения данных в панели свойств и в дополнительных свойствах;
	- Некоторые ошибки в базах объектов;
	- Оптимизация перестроения фантома при растяжении;
	- Информационное сообщение об ошибках параметризации;
	- Доработана работа фильтрации объектов.

## *Библиотека проектирования зданий и сооружений: АС/АР*

• Расширена номенклатура видов нестандартных окон и дверей (окна разной формы, многостворчатые окна);

• Добавлены 2 вида нестандартных ворот прямоугольного вида (произвольных размеров);

• Появились дополнительные свойства для окон, дверей в АС/АР;

• Реализована возможность ручного определения контура помещения: ручным заданием границ или по созданным объектам;

• Созданы новые виды кровель, а также появились отдельные скаты специально для создания многоскатных кровель сложных форм;

• При создании секущих кровли или скатов выполняется автоматическое подрезание всех тел по нижней поверхности скатов;

• Также добавлены простые секущие плоскости которые позволяют подрезать стены в любом направлении;

• Непараметрические объекты, такие как мебель, сантехника, внешние объекты и многие другие теперь стали масштабироваться в 3D, если их габариты были изменены на чертеже;

• Лестницы или марши можно создавать по значению требуемого подъёма с отображением высотных отметок низа и верха. Необходимое число ступенек в таком случае лестница просчитает сама;

• Также как и стены, колонны, лестницы или одиночные марши можно привязать к высоте этажа. Эта опция включена по умолчанию. Если высота этажа в ходе работы изменится, то такие колонны, лестницы и марши, как и стены, автоматически изменят свою высоту;

• Добавлены новые виды лестничных маршей, площадок и ограждений промышленного типа (из металлоконструкций);

- Реализовано групповое изменение свойств для колонн;
- Отрисовка двери с примыканием к наружной грани стены;

• Также как и в КОМПАС-Объекте, в некоторых числовых полях ввода можно использовать встроенный геометрический калькулятор для того, чтобы быстро снимать размеры или углы с ранее созданных объектов чертежа;

• Настроены оптимальные цвета по умолчанию для архитектурных объектов в 3D;

• Были исправлены многие обнаруженные ошибки и недочёты функционала библиотеки. Среди них:

- Обеспечение синхронного изменения данных в панели свойств и в дополнительных свойствах;
- Формирование ведомости материалов происходит без подключения Менеджера объекта строительства;
- Некоторые ошибки в базах архитектурных объектов;
- Доработаны возможности создания архитектурных объектов по точкам растяжения.

### *Менеджер объекта строительства*

• Обновлён дизайн иконок, переработаны все диалоговые окна и основной интерфейс управления этажами;

• Теперь дерево этажей можно сортировать по высотным отметкам на возрастание или убывание, или сортировать по имени уровней/этажей;

• При создании нового этажа явно задается способ создания этажа: на новом или созданном ранее виде, типовой этаж, копирование этажа с существующего вида/этажа. Можно создавать сразу несколько типовых этажей;

• Реализована возможность одновременного редактирования нескольких выбранных уровней/этажей;

• Обновлено диалоговое окно Перестроение уровней/этажей, которое появляется при повторной генерации 3D-модели здания;

• В настройки библиотеки добавлена опция для возможности автоматического переопределения высотных отметок этажей. При включении данной опции можно не задумываться о соблюдении высотных отметок. Достаточно лишь следить за тем чтобы уровни и этажи располагались в нужном порядке и имели правильное значение высоты, Менеджер объекта строительства автоматически исправит высотные отметки, если между уровнями/этажами появились просветы, или произошло наложение этажей/уровней друг на друга;

- Реализовано прерывание создания 3D-модели по кнопке *Отмена*;
- Создан новый, более удобный метод хранения 3D-модели здания;
- Добавлена горячая клавиша <**Ctrl**>+<**M**> для быстрого включения библиотеки и отображения дерева уровней/этажей;

• В результате оптимизации работы библиотеки были обнаружены и исправлены многие ошибки. Среди них:

- Увеличена скорость перестроения дерева, в случае большого количества уровней/этажей;
- Реализована поддержка неограниченного числа уровней/этажей;
- Библиотекой запоминается место сохранения 3D модели; при повторной генерации предлагается та же папка, в которую модель сохранена первоначально;
- Корректная обработка событий удаления вида или изменении номера вида.

## *Библиотека проектирования металлоконструкций: КМ*

• Реализован новый функционал создания *узлов металлоконструкций*. Функционал позволяет автоматически создавать стандартные виды соединений металлоконструкций согласно сериям: 1.400-10, 1926-66, 2.440-2, по указанному обозначению узла на схеме или плане раскладки металлоконструкций между различными отправочными марками. Для первой версии функционала реализована поддержка небольшого диапазона разных видов узловых соединений состоящих из 2 металлоконструкций, а именно: Г-образных, Тобразных, Х-образных и стыковых видов соединений.

- Функционал также позволяет:
	- Выбирать доступные виды узлов для автоматического сопряжения конструкций;
	- Настраивать некоторые характеристики узлов: размеры листов, расстояния между элементами, включать/отключать отображение новых элементов узла, менять тип добавляемого элемента;

#### **Для корректной работы нового функционала требуется лицензия КОМПАС-3D!**

• Изменения элементов металлоконструкций при формировании узла автоматически учитывается при создании спецификаций;

- Сварные профили теперь учитываются в спецификациях сразу несколькими листами;
- Добавлены сварная колонна и сварная балка, как отдельные виды конструкций;
- Появилась подробная инструкция по созданию своего типа металлоконструкции для библиотеки КМ (*c:\Program Files\ASCON\KOMPAS-3D V13\Libs\FloorPlan\UserGuides\ UserGuide\_Metal\_km.pdf* пункт 3.6).

### *Библиотека проектирования инженерных систем: ТХ*

- Создана Азбука библиотеки проектирования инженерных систем: ТХ;
- Обновлены иконки на панели инструментов и панели каталога;
- Добавлены новые команды:
	- *Создать объект по образцу*, команда обеспечивает создание элемента Библиотеки: ТХ, подобного находящемуся на чертеже, не прибегая к поиску элемента в каталоге;
	- *Копировать свойства*, команда позволяет скопировать свойства указанного объекта (источника свойств) в другие объекты, т.е. сделать свойства других объектов совпадающими со свойствами указанного объекта;
	- *Изменение свойств*, команда позволяет изменять свойства отдельного объекта или группы объектов, не прибегая к редактированию каждого из них в отдельности;

• Доработана команда *Аннотирование*, теперь на аннотационной линии-выноске автоматически указывается принадлежность элемента к системе;

• Доработана команда *контроля параметров соединяемых элементов*. Добавлена проверка на принадлежность элементов к системе. В диалог, сообщающий о несовпадении параметров соединяемых элементов, добавлена таблица со значениями параметров;

• Проекциям деталей трубопроводов добавлено изображение осевых линий;

• В новой версии библиотеки информация о Системах (средах), созданных пользователем, сохраняется в чертеж и может быть передана на другой компьютер без копирования конфигурационного файла библиотеки.

## *Библиотека проектирования инженерных систем: ВК*

- Обновлены иконки на панели инструментов и панели каталога;
- Добавлены новые команды:
	- *Создать объект по образцу*, команда обеспечивает создание элемента Библиотеки: ВК, подобного находящемуся на чертеже, не прибегая к поиску элемента в каталоге;
	- *Копировать свойства*, команда позволяет скопировать свойства указанного объекта (источника свойств) в другие объекты, т.е. сделать свойства других объектов совпадающими со свойствами указанного объекта;
	- *Изменение свойств*, команда позволяет изменять свойства отдельного объекта или группы объектов, не прибегая к редактированию каждого из них в отдельности;

• Доработана команда *Аннотирование*, теперь на аннотационной линии-выноске автоматически указывается принадлежность элемента к системе;

• Доработана *команда контроля параметров соединяемых элементов*. Добавлена проверка на принадлежность элементов к системе. В диалог, сообщающий о несовпадении параметров соединяемых элементов, добавлена таблица со значениями параметров;

• Проекциям деталей трубопроводов добавлено изображение осевых линий;

• В новой версии библиотеки информация о Системах (средах), созданных пользователем, сохраняется в чертеж и может быть передана на другой компьютер без копирования конфигурационного файла библиотеки.

## *Библиотека проектирования инженерных систем: ОВ*

- Обновлены иконки на панели инструментов и панели каталога;
- Добавлены новые команды:
	- *Создать объект по образцу*, команда обеспечивает создание элемента Библиотеки: ОВ, подобного находящемуся на чертеже, не прибегая к поиску элемента в каталоге;
	- *Копировать свойства*, команда позволяет скопировать свойства указанного объекта (источника свойств) в другие объекты, т.е. сделать свойства других объектов совпадающими со свойствами указанного объекта;
	- *Изменение свойств*, команда позволяет изменять свойства отдельного объекта или группы объектов, не прибегая к редактированию каждого из них в отдельности;

• Доработана команда *Аннотирование*, теперь на аннотационной линии-выноске автоматически указывается принадлежность элемента к системе;

• Доработана команда *контроля параметров соединяемых элементов*. Добавлена проверка на принадлежность элементов к системе. В диалог, сообщающий о

несовпадении параметров соединяемых элементов, добавлена таблица со значениями параметров;

• Проекциям деталей трубопроводов добавлено изображение осевых линий;

• В новой версии библиотеки информация о Системах (средах), созданных

пользователем, сохраняется в чертеж и может быть передана на другой компьютер без копирования конфигурационного файла библиотеки;

• В каталог Библиотеки добавлены детали воздуховодов для систем аспирации.

## *Библиотека Система проектирования газоснабжения: ГСН*

### **Общие изменения**:

- Изменения функционала и интерфейса режима оцифровки изображений топографических планов;
- Вывод информационных сообщений, не требующих действий пользователя, в виде

всплывающих окон;

- Инструментальные средства настройки типов и свойств обязательных элементов (муфты, переходы, отводы) и элементов по умолчанию (сигнальная лента, проводспутник и др.);
- Обеспечение невыхода из закладок общих исходных данных, если не задан файл топографического плана;
- Считывание величины масштаба из файла топографического плана при его выборе в закладке общих исходных данных (при условии, если топоплан был предварительно оцифрован средствами программы);
- Возможность включения/отключения опции *отрисовка радиусных участков* (см. меню штатных установок и инструментов);
- Инструментальные средства корректного приклеивания фрагментов изображений к существующей оцифровке или к топоплану с ГЗП;
- Изменение функционала инструментальных средств очистки от дубликатов: сохранение предыдущего варианта изображения топоплана в резервном файле; очистка также и слоя с дополнительными элементами; автоматический запуск перерисовки ГЗП сразу же после завершения очистки.

#### **Построение ГЗП на топоплане:**

- Функционал отката- повтора операций при работе с топопланом ГЗП;
- Изменения интерфейса и функционала операции сдвига: возможность сдвига дополнительных элементов; сдвиг выделенной группы объектов ГЗП с перестройкой плетей ГЗП;
- Изменения интерфейса и функционала операции удаления: возможность удаления выделенной группы объектов ГЗП с перестройкой плетей ГЗП;
- Изменения интерфейса и функционала операции изменения свойств: возможность просмотра и изменения свойств выделенной группы объектов ГЗП;
- Функционал копирования выделенной группы объектов ГЗП точек плетей и элементов ГЗП;
- Функционал сдвига указанной плети вместе с ее дополнительными элементами (см. *Режим работы со списком плетей*);
- Функционал копирования указанной плети вместе с ее дополнительными элементами (см. *Режим работы со списком плетей*);
- Функционал расстановки пересекаемых коммуникаций;
- Функционал расстановки скважин;
- Обеспечение возможности организации входа/выхода из земли в точке начала плети;
- Обеспечение доступа к настройкам изображения плети в режиме редактирования свойств точки плети. Автоматическая перерисовка плети при изменении настроек изображения. Отключение заполнения текста с пикетажом на выносных полках при выключенной опции настройки изображения *не отмечать пикеты;*
- Перерисовка точек плетей в режиме перерисовки всех плетей;
- Новая сервисная функция работы с топопланом перерисовка дополнительных элементов текущей плети;
- Изменение алгоритма простановки расстояний между опорами: при прохождении точки поворота плети простановка размера из двух составляющих - до точки поворота и после;
- Обеспечение возможности изменять вылет размерной линии при редактировании параметров опор ( при условии что размерная линия имеется) – при групповом выделении можно менять сразу у всех опор;
- Копирование выделенной группы дополнительных элементов с расстановкой в соответствии с траекторией ветки установки;
- Обеспечение автоматического изменения параметров трубы плети при сдвиге переходов или входов/выходов из земли;
- Назначение параметров(диаметра и толщины стенки) и материала по параметрам трубы при вставке следующих элементов: отвод, фланец, тройник, заглушка;
- Проверка при вставке элемента на допустимость совпадения по группе материала ( сталь или полиэтилен) с материалом трубы.

#### **Построение профиля:**

- Режим возврата к исходным данным листа с профилем и перестройки профиля в соответствии с новыми параметрами оформления чертежа. Возможность смены грунта, формы (подземный–наземный), масштабов, стилей текстов, параметров оформления листа с профилем;
- Автоматическое формирование состава параметров и изображения пересекаемых коммуникаций на основе анализа пересечения плети газопровода с коммуникациями на топоплане;
- Автоматическое формирование состава параметров и изображения скважин, расставленных на топоплане и находящихся в пределах заданного диапазона от линии плети на топплане;
- Загрузка листа с профилем: анализ состава и параметров пересекаемых коммуникаций на топоплане и в загружаемом листе с профилем. Формирование решения о перестройке профиля;
- Неоцифрованный топоплан обеспечение сохранения введенных отметок высот земли в объектах слоя оцифровки при операциях: ввод точек земли перед построением профиля; построение коммуникаций и скважин; создание входов/выходов из земли;
- Изменение состава команд дополнительных функций оформления чертежа с профилем: убрана функция расстановки скважин;
- Сохранение заданного условного горизонта при загрузке профиля с перерисовкой.
- Новый диалог ввода параметров точки коммуникации;
- Автоматическое размещение текстов параметров характерных точек вертикального участка линии трубы, так чтобы эти тексты не накладывались друг на друга;
- Функционал создания вертикальных участков на линии земли профиля (по контекстному меню при работе со списком точек земли профиля или добавлением новой точки в то место, где уже имеется точка земли);
- Автоматическая перестройка характерных, дополнительных точек и отметок коммуникаций после завершения редактирования линии земли (дополнительные функции оформления чертежа с профилем).

## *Библиотека проектирования высоковольтных линий электропередачи: Rubius Electric Suite: ЛЭП 0,4-10 кВ*

- Пополнена база типовых проектов:
	- 98.10 «Двухцепные железобетонные опоры ВЛ 0,4 кВ с самонесущими изолированными проводами (ENSTO)»;
	- 22.0063 «Двухцепные опоры ВЛИ 0,38 кВ на базе железобетонных стоек длиной 8,5 м (ENSTO)»;
	- 19.0022.1 «Переходные железобетонные опоры ВЛИ 0,4 кВ с самонесущими изолированными проводами (ENSTO)»;
	- Более 20 новых марок проводов;
- Выполнен первый этап для поддержки проектирования трансформаторных подстанций:
	- Добавлено 2 новых условно-графических отображения для обозначения подстанций на чертеже;
	- В базу программы добавлен типовой проект 1.12-363-18-04-11 «Мачтовая трансформаторная подстанция 15/0.4 кВ»;
- Реализована возможность расстановки пикетажа на трассе ВЛ;
- Усовершенствован механизм контроля загрузки данных справочником для предотвращения некорректного ввода данных;
- В меню программы появилась команда *Задать вопрос на форуме*.

## *Библиотека проектирования систем молниезащиты зданий и сооружений: Rubius Electric Suite: МЗ*

- Реализована возможность построения нескольких вертикальных сечений зоны молниезащиты одновременно;
- В меню программы появилась команда *Задать вопрос на форуме*.

## *Отличия версии 13.1 от версии 13.0.1*

## *Общие сведения*

- Добавлены специализированные азбуки:
	- по библиотеке проектирования зданий и сооружений: АС/АР;
	- по библиотеке проектирования металлоконструкций: КМ;
	- по библиотеке проектирования железобетонных конструкций: КЖ;
	- по библиотеке проектирования систем электроснабжения: ЭС;
- Доработаны настройки каталогов: исправлены обнаруженные ошибки, улучшен интерфейс;
- Все каталоги теперь имеют собственные справки и возможность их контекстного вызова;
- Удалён профиль AEC\_All.pfl;
- Созданы новые специализированные профили AEC со следующими изменениями:
	- размеры иконок панелей инструментов 24х24;
	- при загрузке КОМПАС не отображается диалог **Вид приложения**;
	- точность отрисовки деталей и сборок увеличена в 3 раза.

# *Библиотека СПДС-Обозначений*

- Для команды **Линия обрыва** добавлена опция **Очистить область**, которая позволяет полностью удалять графику в выбранной зоне;
- Исправлены обнаруженные ошибки.

# *Библиотека проектирования зданий и сооружений: АС/АР*

- Колонны и лестницы теперь являются объектами библиотеки АС/АР и корректно взаимодействуют со стенами;
- Реализовано опциональное отображение ограждений лестниц для 2D и 3D;
- Изображение упрощённой отрисовки дверей и окон на планировках теперь зависит от вида объекта и назначается автоматически;

• Объекты АС/АР при вставке в чертёж теперь могут размещаться на отдельных собственных слоях (опцию необходимо включать в настройках библиотеки);

- Реализована команда формирования ведомости материалов, которая собирает данные по стенам, перегородкам, перекрытиям и колоннам;
- Расширена номенклатура нестандартных окон и дверей; арочные окна и двери перенесены в отдельный раздел;
- Теперь проём для нестандартных окон и дверей в 3D формируется строго по контуру заполнителя;
- Добавлена база объектов по ГОСТ 21.501-93: изображения проёмов и переплётов;
- В команде **Менеджер помещений** добавлен автоматический расчёт периметра для всех помещений, а также возможность ручного изменения площади помещения;
- Исправлены ошибки работы настроек цвета и прозрачности для колонн и лестниц;
- Исправлена ошибка обрыва лестницы;
- Исправлены ошибки редактирования размеров объектов интерьера;
- Исправлены другие обнаруженные ошибки.

### *Библиотека проектирования металлоконструкций: КМ*

• Добавлена поддержка криволинейных стержневых элементов (арка, дуга) для возможности создания сложных форм металлоконструкций;

• Добавлены новые конструкции: арочная балка, арочная балка с рёбрами жёсткости, арочная ферма, арочная ферма с прямым нижним поясом, дуговая колонна;

• Реализована система учёта отправочных марок, что даёт возможность применять изменения одной отправочной марки для всех остальных конструкций той же марки;

• Доработаны конечно-элементные модели конструкций для корректной отрисовки детализированного изображения;

- Реализована автоматическая маркировка деталей конструкции;
- Доработана команда **Сварные соединения**;
- В металлические конструкции добавлена возможность выбора сварных профилей, в том числе двутавров переменного сечения в качестве стержневых элементов;
- Реализовано удлинение/укорочение стержней и смещение листов относительно узла сопряжения при описании шаблона металлической конструкции;
- Исправлены другие обнаруженные ошибки.

## *КОМПАС-Объект*

• Исправлены существенные ошибки.

### *Менеджер объекта строительства*

• Реализована единая команда формирования спецификаций по архитектурностроительным объектам здания, позволяющая разом получить все необходимые спецификации/ведомости или экспликации по всему зданию;

• Оптимизирован функционал генерации 3D-модели: теперь создание модели занимает меньше времени, а при повторном создании модели появилась возможность перестраивать только конкретные уровни или этажи здания, что значительно ускоряет процесс получения готовой 3D-модели;

• При генерации 3D-модели здания теперь учитываются объекты находящиеся на вставленных видах других чертежей (командой **Изображение из вида другого чертежа**);

• Исправлены другие обнаруженные ошибки.

### *Библиотека проектирования инженерных систем: ТХ*

- Добавлены новые команды для:
	- автоматического создания аксонометрической схемы здания;
	- простановки строительной длины схематичных изображений элементов и коммуникаций;
	- ручного редактирования и оформления аксонометрических схем;

• Добавлена новая изометрическая проекция "XYZ (повернуто)". Изображение получается поворотом проекции "XYZ" вокруг оси Z на 180°;

• Добавлена новая характерная точка, позволяющая изменить проекцию существующего штучного элемента;

- Для штучных элементов, пропускающих поток только в одну сторону, введено понятие направления потока;
- Исправлены существенные ошибки.

### *Библиотека проектирования инженерных систем: ОВ*

- Для элементов воздуховодов реализована возможность задания пользовательских размеров;
- Добавлены новые команды для:
	- автоматического создания аксонометрической схемы здания;
	- простановки строительной длины схематичных изображений элементов и коммуникаций;
	- ручного редактирования и оформления аксонометрических схем;
- Добавлена новая изометрическая проекция "XYZ (повернуто)". Изображение получается поворотом проекции "XYZ" вокруг оси Z на 180°;
- Добавлена новая характерная точка, позволяющая изменить проекцию существующего штучного элемента;
- Для штучных элементов, пропускающих поток только в одну сторону, введено понятие направления потока;
- Создана база отводов по ВСН 353-86;
- Исправлены существенные ошибки.

### *Библиотека проектирования инженерных систем: ВК*

- Добавлены новые команды для:
	- автоматического создания аксонометрической схемы здания;
	- простановки строительной длины схематичных изображений элементов и коммуникаций;
	- ручного редактирования и оформления аксонометрических схем;
- Добавлена новая изометрическая проекция "XYZ (повернуто)". Изображение получается поворотом проекции "XYZ" вокруг оси Z на 180°;
- Добавлена новая характерная точка, позволяющая изменить проекцию существующего штучного элемента;
- Для штучных элементов, пропускающих поток только в одну сторону, введено понятие направления потока;
- Исправлены существенные ошибки.

## *Библиотека проектирования высоковольтных линий электропередачи: Rubius Electric Suite: ЛЭП 0,4-10 кВ*

Общее

- Добавлен модуль оповещения о выходе новых версий библиотеки;
- В справочник добавлены новые типовые проекты.

Модуль расчёта потерь напряжения

- Добавлена поддержка РД 34.20.185-94 Инструкция по проектированию городских электрических сетей;
- Реализован расчёт токов однофазного короткого замыкания.

Работа с опорами

- Появилась возможность указать значки заземления, светильника и оттяжек, которые можно добавить через диалог свойств опоры;
- Добавлена команда **Скрыть атрибуты опор**, которая скрывает подписи опор на выбранной ВЛ;
- Введён учёт подставки опоры, которая позволяет указать повышение или понижение высоты стойки опоры;
- Новый диалог **Потребители**, который можно вызвать из диалога свойств опоры, позволяет задать параметры потребителей для расчёта нагрузки электрической сети;
- В автоматической расстановке реализовано усреднение длины пролёта между опорами, что позволяет расставлять опоры наиболее оптимальным способом;

• Добавлены новые условно-графические отображения.

Работа с воздушными линиями

- Добавлена команда **Инвертировать ВЛ**, которая служит для изменения направления ВЛ;
- Реализовано отображение марки провода сегмента на чертеже. Для этого служит команда **Разместить марку провода**;
- Добавлена проверка угла поворота трассы ВЛ при построении на превышение максимально допустимых значений;
- Реализовано построение ответвлений от узла.

## *Библиотека проектирования систем молниезащиты зданий и сооружений: Rubius Electric Suite: МЗ*

- Добавлен модуль оповещения о выходе новых версий библиотеки;
- Добавлена возможность построения горизонтальных сечений зон молниезащиты для нескольких высот одновременно.

## *Отличия версии 13.0.1 от версии 13*

## *Общие сведения*

- В панелях инструментов многих прикладных библиотек изменено расположение кнопок. Теперь все команды располагаются в логическом порядке с учётом технологии проектирования, а формирование спецификаций и настройки библиотеки расположены в конце панели;
- Исправлены ошибки работы библиотеки AECOrietation;
- Доработаны справки и руководства пользователя по прикладным библиотекам;
- Исправлены обнаруженные ошибки в настройках каталогах и учтены некоторые пожелания пользователей.

# *Библиотека СПДС-Обозначений*

- Исправлены ошибки отрисовки маркировок;
- Исправлены другие обнаруженные ошибки.

## *Библиотека проектирования зданий и сооружений: АС/АР*

- Исправлена ошибка создания 3D-отверстий в перекрытиях;
- Исправлены другие обнаруженные ошибки.

### *Библиотека проектирования металлоконструкций: КМ*

- Добавлена новая команда Создание деталировочной 3D-модели, которая позволяет мгновенно создавать 3D-модели выбранных на чертеже металлоконструкций с возможностью последующего редактирования их отдельных элементов;
- Реализована опция отображения невидимых линий металлоконструкций при деталировочном изображении;
- Исправлены ошибки при использовании команды Изменить плоскость вида;
- Увеличена скорость генерации 3D-металлоконструкций;
- Исправлены ошибки формирования спецификаций КМ;
- Исправлены другие обнаруженные ошибки.

## *Библиотека проектирования железобетонных конструкций: КЖ*

• Исправлены обнаруженные ошибки.

## *Библиотека проектирования систем электроснабжения: ЭС*

- Исправлены ошибки в работе однолинейной расчётной схемы;
- Исправлены другие обнаруженные ошибки;

## *КОМПАС-Объект*

- Исправлена ошибка использования буфера обмена при создании объектов;
- Исправлена ошибка отрисовки линии разрыва;
- Исправлена ошибка отрисовки объекта сразу после вставки;
- Исправлены ошибки отображения размеров у объектов;
- Исправлены интерфейсные ошибки связанные с операционной системой Windows 7;
- Исправлены другие обнаруженные ошибки.

### *Менеджер объекта строительства*

- Реализовано автоматическое создание первого этажа при запуске библиотеки;
- Исправлены обнаруженные ошибки;
- Исправлена ошибка падения КОМПАС при включении и отключении библиотеки.

### *Библиотека проектирования инженерных систем: ТХ*

• Исправлены существенные ошибки.

### *Библиотека проектирования инженерных систем: ОВ*

- Исправлена ошибка редактирования воздуховодов прямоугольного сечения при помощи характерных точек;
- Исправлены существенные ошибки.

### *Библиотека проектирования инженерных систем: ВК*

• Исправлены существенные ошибки.

### *Отличия версии 13.0 от версии 12.1.1*

#### Изменения состава конфигурации

В состав конфигурации добавлены прикладные библиотеки:

- Система проектирования газоснабжения: ГСН;
- Библиотека проектирования высоковольтных линий электропередачи: Rubius Electric Suite: ЛЭП 0,4-10 кВ;
- Библиотека проектирования систем молниезащиты зданий и сооружений: Rubius Electric Suite: МЗ.

Из состава конфигурации исключена библиотека **Трубопроводная арматура**.

### *Основные сведения*

Все каталоги которые поставляются в составе прикладных библиотек включены в панель инструментов соответствующих прикладных библиотек. А именно:

• Каталог: Архитектурно-строительные элементы — в составе библиотеки проектирования зданий и сооружений: АС/АР;

- Каталог: Сортаменты металлопроката в составе библиотеки проектирования металлоконструкций: КМ (также поставляется отдельно);
- Каталог: Типовые металлоконструкции в составе библиотеки проектирования металлоконструкций: КМ;
- Каталог: Узлы металлоконструкций в составе библиотеки проектирования

металлоконструкций: КМ;

• Каталог: Железобетонные конструкции — в составе библиотеки проектирования железобетонных конструкций: КЖ;

• Каталог: Технологическое оборудование и коммуникации — в составе библиотеки проектирования инженерных сетей: ТХ;

• Каталог: Элементы химических производств — в составе библиотеки проектирования инженерных сетей: ТХ;

• Каталог: Элементы систем отопления и вентиляции — в составе библиотеки проектирования инженерных сетей: ОВ;

• Каталог: Элементы систем водоснабжения и канализации — в составе библиотеки проектирования инженерных сетей: ВК;

• Каталог: Элементы систем электроснабжения — в составе библиотеки проектирования систем электроснабжения: ЭС;

• Добавлен новый продукт *СПДС-Каталог* с набором бесплатных изображений элементов. Поставляется вместе с библиотекой СПДС-Обозначений.

• Все каталоги базируются на новой версии КОМПАС-Объекта и имеют удобный и эффективный интерфейс выбора, вставки и редактирования.

# *КОМПАС-Объект*

#### **Создана новая версия библиотеки со следующим функционалом:**

- Все данные теперь хранятся в СУБД FireBird, что занимает в 3 раза меньше по объёму и в 1500 раз меньше по количеству файлов;
- Использование СУБД для хранения данных, обеспечивает быстрый доступ и коллективную работу с базами, повышает скорость загрузки данных;
- Создан новый интерактивный интерфейс по работе с объектами из каталогов два варианта интерфейса для быстрого визуального выбора по изображениям объектов или для выбора по конструктивным характеристикам из таблицы типоразмеров;
- Создание объекта занимает намного меньше времени, достаточно выбрать нужную команду и первый объект из списка уже можно вставлять в чертёж;
- Смена типа элемента и типоразмера на любой другой производится в процессе создания (интерактивно);
- Доступен визуальный подбор элементов из базы, максимально подходящий по фантомному изображению объекта;

 Реализована возможность фильтрации объектов по конструктивным признакам или каким-либо другим критериям, что обеспечивает быстрый поиск и выбор нужного типоразмера;

 Реализовано быстрое создание нестандартных типоразмеров при вводе в фильтрах новых значений размеров;

- Реализована гибкая настройка интерфейса панели выбора элементов из базы;
- Для разных объектов заранее предопределён способ создания по точке, по точке и углу, либо по двум точкам;

 Реализована возможность интерактивной смены точки вставки по комбинации клавиш **Ctrl+Пробел** или соответствующей кнопки на панели свойств;

 Реализовано интеллектуальное создание по двум точкам — точки растяжения объекта подбираются автоматически при интерактивной смене точки вставки;

 Добавлен специальный инструмент для быстрой конвертации старых форматов баз или пользовательских баз.

Предупреждения

 *Старые объекты КОМПАС-Объектов версии 1 (до КОМПАС V10) не поддерживаются;*

*Спецификации формируются и размещаются на чертеже автоматически при* 

*запуске специальной команды Создать/обновить спецификацию. Команда выведена на панель инструментов;*

*Объекты можно вставлять только в чертёж.*

## *Библиотека СПДС-Обозначений*

- Исправлены обнаруженные ошибки;
- Маркер объекта теперь позволяет создавать сложные конструкции марок с дробным текстом на полке и под полкой.

### *Менеджер объектов строительства*

- Исправлены обнаруженные ошибки;
- Реализована обработка приложений по проектированию инженерных систем (ТХ, ОВ, ВК) для генерации 3D-модели.

## *Библиотека проектирования зданий и сооружений: АС/АР*

- Использование нового формата хранения данных заполнителей оконных и дверных проемов при помощи новой версии КОМПАС-Объекта;
- Интерактивный интерфейс смены типоразмеров элементов (колонны, лестницы и пр.) – более быстрый и удобный, включенный непосредственно в диалог выбора типа конструкции и изменению свойств;

## *Библиотека проектирования металлоконструкций: КМ*

#### **Создана новая версия библиотеки со следующим функционалом:**

- Возможность создания наклонных балок (в одной плоскости) и колонн (в двух плоскостях);
- Использование нового формата хранения данных при помощи новой версии КОМПАС-Объекта;
- Интерактивный интерфейс смены типоразмеров элементов конструкций более быстрый и удобный, включенный непосредственно в диалог выбора типа конструкции и изменению свойств;
- Реализован новый механизм формирования деталировочного изображения металлоконструкций — получение проекции по её 3D-модели;
- Также проведена оптимизация быстродействия при создании деталировочного изображения металлоконструкций. Теперь деталировочные изображения конструкций создаются намного быстрее;
- Формирование 3D-модели с применением подсборок конструкций, что обеспечивает максимальное быстродействие и последующее удобство обработки КМД-чертежей;
- Исправлены обнаруженные ошибки.

## *Каталог: Сортаменты металлопроката*

- Новый формат каталога интерактивный интерфейс и быстрая загрузка;
- Панель инструментов упрощена;
- В команду *Профили сварные* добавлен двутавр переменного сечения;
- Исправлены обнаруженные ошибки в базах;

Предупреждения

- *Из каталога убраны старые сортаменты, но поддержка уже созданных на чертеже производится;*
- *Сокращённый сортамент объединён с полным сортаментом.*

## *Библиотека проектирования железобетонных конструкций: КЖ*

- Библиотека переведена на использование базы новой версии КОМПАС-Объекта, за счёт этого многие команды стали работать заметно быстрее;
- Команда *Формирования ведомости перемычек* использует новый интерактивный интерфейс подбора железобетонных перемычек;
- Исправлены обнаруженные ошибки.

### *Каталог: Железобетонные конструкции*

- Новый формат каталога интерактивный интерфейс и быстрая загрузка;
- Исправлены обнаруженные ошибки в базах.

## *Библиотека проектирования систем электроснабжения: ЭС*

- Библиотека переведена на использование базы новой версии КОМПАС-Объекта;
- Команда *Группа светильников* использует новый интерактивный интерфейс подбора осветительных приборов;
- Исправлены обнаруженные ошибки.

### *Библиотека проектирования инженерных систем: ТХ*

- Реализовано взаимодействие с Менеджером объектов строительства;
- Использование нового формата хранения данных при помощи новой версии КОМПАС-Объекта;
- Интерактивный интерфейс смены типоразмеров элементов коммуникации;
- Добавлена возможность построения коммуникации с отступом от курсора;
- Реализован новый механизм создания спецификации;
- Добавлена возможность создания аксонометрической схемы вручную;
- Исправлены обнаруженные ошибки.

Добавлены новые базы элементов:

• Краны шаровые Тяжпромарматура;

### *Библиотека проектирования инженерных систем: ОВ*

- Реализовано взаимодействие с Менеджером объектов строительства;
- Использование нового формата хранения данных при помощи новой версии КОМПАС-Объекта;
- Интерактивный интерфейс смены типоразмеров элементов коммуникации;
- Добавлена возможность построения коммуникации с отступом от курсора;
- Реализован новый механизм создания спецификации;
- Добавлена возможность создания аксонометрической схемы вручную;<br>• Исправлены обнаруженные ошибки
- Исправлены обнаруженные ошибки.

Добавлены новые базы элементов:

• Краны шаровые Тяжпромарматура;

### *Библиотека проектирования инженерных систем: ВК*

- Реализовано взаимодействие с Менеджером объектов строительства;
- Использование нового формата хранения данных при помощи новой версии КОМПАС-Объекта;
- Интерактивный интерфейс смены типоразмеров элементов коммуникации;
- Добавлена возможность построения коммуникации с отступом от курсора;
- Реализован новый механизм создания спецификации;
- Добавлена возможность создания аксонометрической схемы вручную;
- Исправлены обнаруженные ошибки.

Добавлены новые базы элементов:

• Краны шаровые Тяжпромарматура;

## *Библиотека проектирования высоковольтных линий электропередачи: Rubius Electric Suite: ЛЭП 0,4-10 кВ*

- Улучшен пользовательский интерфейс;
- Добавлена возможность отмены операций;
- Для модуля механического расчёта провода объединены диалоги расчёта и реализована загрузка/сохранение входных данных;
- В справочник добавлены:
	- o Типовой проект 25.0002 Одноцепные железобетонные опоры ВЛ 6-20 кВ с защищенными проводами с линейной арматурой ООО «НИЛЕД-ТД»
	- o Типовой проект 25.0017 Одноцепные, двухцепные и переходные
	- железобетонные опоры ВЛИ 0,38 кВ с СИП-2А с линейной арматурой ООО «НИЛЕД»
	- Самонесущий изолированный провод (СИП)
- Переработана справочная система;
- Исправлены ошибки при работе с пересечениями

## *Библиотека проектирования систем молниезащиты зданий и сооружений: Rubius Electric Suite: МЗ*

- Переработана справочная система;
- Добавлена возможность экспорта выходной документации в MS Office;
- Исправлены ошибки.

### *Отличия версии 12.1.1 от версии 12.1*

### *Общие изменения*

 *Библиотека проектирования систем электроосвещения: ЭО* переименована в *Библиотеку проектирования систем электроснабжения: ЭС*. Изменения внесены также в соответствующую Справочную систему и Руководство пользователя. Исключения пока составляют: прейскурант и позиция ключа защиты.

 Добавлен новый специализированный профиль *AEC\_ES.pfl* с настроенным интерфейсом для проектирования систем электроснабжения.

## *Библиотека проектирования систем электроснабжения: ЭС*

#### *Библиотека проектирования систем электроснабжения: ЭС* имеет следующий функционал:

- Реализован новый метод прокладки трасс и кабелей с использованием кратного угла, привязок отслеживания для быстрой и качественной трассировки кабелей;
- Кабели можно создавать и разветвлять в любом порядке;
- Облегчён процесс редактирования трассы и кабеля;
- Введено понятие трассы это единое место прокладки группы кабелей;
- После трассировки кабелей по планировкам этажей можно выполнить проверку и оперативно исправить ошибки;

 При трассировке кабелей от электрического щита автоматически формируются группы электропотребителей;

 Созданные группы электропотребителей можно промаркировать с помощью команды Маркер объекта *Библиотеки СПДС-Обозначений*;

Для новых команд используются панели свойств;

 Реализован функционал создания однолинейных расчётных схем с возможностью выбора вида автоматического выключателя и автоматического определения помещений;

 Осуществлена поддержка прокладки трасс и кабелей на разных высотных отметках с автоматическим созданием вертикальных участков между трассами, кабелями и другими объектами электроснабжения: электроустановочными изделиями, осветительными приборами, оборудованием и другими объектами;

 Возможно формирование трёх видов спецификаций с учётом припусков кабелей для разных видов электропотребителей и всех вертикальных участков кабелей;

 Реализовано автоматическое создание разветвительных коробок на участках логического разветвления кабелей, а также при вставке выключателей/переключателей на одной кабельной линии;

 Генерация 3D-моделей зданий с системой электроснабжения позволяет просматривать и контролировать кабели и трассы при построении в 3D-прострастве. Реализована возможность настройки диаметров кабелей и трасс при построении 3D;

Реализована настройка размеров маркировки числа жил;

 Реализовано разделение ВРУ от распределительных/этажных щитов. Возможна прокладка кабелей между щитами;

 Реализована поддержка кабельных межэтажных переходов. При формировании спецификации и однолинейной расчётной схемы происходит учёт типовых этажей;

- Добавлена возможность создания 3D-объёма помещений при формировании 3D без стен, созданных библиотекой АС/АР;
- Созданы отдельные команды для быстрого создания коробок разветвительных, выключателей, переключателей, розеток и блоков с выключателями;
- Реализовано групповое изменение свойств для быстрой смены класса и/или типоразмера кабеля;

 Убран функционал подбора и расчёта кабелей. Подбор и расчёт предлагается выполнять вручную, либо с помощью специализированных расчётных систем.

## *Каталог: Элементы систем электроснабжения*

 База электроустановочных изделий для удобства работы разделена на пять небольших баз: коробки, выключатели, переключатели, розетки и блоки с выключателями. Единая команда **Электроустановочные изделия** разделена на соответствующие подкоманды;

 Добавлена база **Объектов ЭС**, используемая библиотекой проектирования систем электроснабжения: ЭС для создания однолинейных расчётных схем;

Все объекты электроснабжения имеют 3D-представление;

## *Библиотека СПДС-Обозначений*

- Доработан Маркер объекта для корректной маркировки групп электроснабжения;
- Исправлены другие обнаруженные ошибки;

## *Менеджер объектов строительства*

• Для этажей добавлена опция **Создавать объёмы помещений в 3D-сборке**, которая позволяет генерировать 3D модели здания с электрическими сетями без необходимости создания стен;

• Реализовано автоматическое подключение лицензии на КОМПАС-3D (если работа

ведётся на сетевом ключе) при построении 3D-модели;

• Исправлены другие обнаруженные ошибки;

## *Библиотека проектирования зданий и сооружений: АС/АР*

- Настроена интеграция помещений с библиотекой проектирования систем электроснабжения: ЭС;
- Исправлены обнаруженные ошибки.

#### *Каталог: Архитектурно-строительные элементы*

- Добавлена новая база **Мебель,** содержащая в себе графические изображения разнообразных элементов интерьера;
- Доработаны базы Лестниц и Входной группы с учётом пожеланий пользователей;
- Исправлены обнаруженные ошибки в базах.

### *Библиотека проектирования металлоконструкций: КМ*

Исправлены обнаруженные ошибки.

### *Каталог: Железобетонные конструкции*

Исправлены обнаруженные ошибки в базах.

## *КОМПАС-Объект*

- $\circled{2}$  Реализовано отображение информационного текста над хот-точкой вставки объекта указывается имя объекта, пользовательская марка и текущая высотная отметка;
- При редактировании за хот-точки растяжения и поворота, отображается информационный текст длины или угла поворота объекта;
- Проведена оптимизация формирования спецификаций;
- Добавлена команда **Изменить высотную отметку** для быстрого изменения высотных отметок или их приращения для всех выбранных объектов на чертеже;
- Исправлены обнаруженные ошибки.

### *Библиотека проектирования инженерных систем: ТХ*

- Добавлена функция быстрого создания новой системы (среды);
- Создана возможность объединения трубопроводов в технологические линии;
- Реализовано создание ведомости трубопроводов;
- Исправлены обнаруженные ошибки.

### *Каталог: Технологическое оборудование и коммуникации*

Добавлены новые базы элементов:

- Трубы: Трубы ГОСТ 22689.2-89;
- Арматура: Вентили PPR; Краны шаровые PPR; Обратные клапаны PPR;

 Детали трубопроводов: Отводы ГОСТ 22689.2-89; Тройники ГОСТ 22689.2-89; Крестовины ГОСТ 22689.2-89; Заглушки ГОСТ 22689.2-89; Муфты ГОСТ 22689.2-89; Патрубки ГОСТ 22689.2-89; Ревизии ГОСТ 22689.2-89; Бурты PPR с фланцами; Штуцеры PPR; Перекрещивания PPR; Разборные соединения PPR; Компенсирующие петли PPR

Прочие элементы: Гибкие вставки АДЛ; Опоры PPR; Измерительные приборы; Фильтры сетчатые; Фильтры PPR; Хомуты.

### *Отличия версии 12.1 от версии 12*

# *Библиотека стилей SPDS\_GR.LYT*

Изменены стили спецификаций:

- №161 «27 Экспликация помещений. ГОСТ 21.608-84 Ф1» добавлена скрытая идентификационная колонка для корректной работы команды *Создать (обновить) спецификацию*;
- №170 «33 Экспликация помещений. ГОСТ 21.501-93 Ф2» добавлена скрытая идентификационная колонка для корректной работы команды *Создать (обновить) спецификацию*;

 №162 «28 Ведомость узлов установки электротехнического оборудования на плане расположения. ГОСТ 21.608-84 Ф2» - изменён формат колонки **Количество**.

## *Менеджер объекта строительства*

- При построении 3D-модели здания все детали КОМПАС-Объектов и объекты библиотеки проектирования металлоконструкций: КМ автоматически сохраняются в указанной папке для экспорта;
- Оптимизирован процесс создания 3D-модели здания;
- Добавлена возможность создания 3D-модели здания только для видимых этажей;
- Исправлена ошибка смещения некоторых окон и дверей относительно проёмов;
- Добавлены опции создания перекрытия сверху и/или снизу этажа;
- Исправлены ошибки создания перекрытий в 3D-модели;
- Сохранение настроек для вновь создаваемых этажей;
- Исправлены другие обнаруженные ошибки.

## *Библиотека проектирования зданий и сооружений: АС/АР*

 Добавлена команда *Создать (обновить) спецификацию* - позволяет моментально получить актуальную ведомость проёмов, спецификацию оконных и дверных заполнителей и экспликацию помещений в виде отчётов со всего здания с учётом типового этажа;

- Реализована поддержка базовой команды редактирования «Поворот»;
- Исправлена ошибка автоперестроения стен, окон и дверей после создания Фрагмента библиотеки СПДС-обозначений;
- Исправлены ошибки при работе с групповым изменением свойств;
- Исправлена ошибка изменения высоты стены при смене вида стены;
- Исправлены другие обнаруженные ошибки.

### *Каталог: Архитектурно-строительные элементы*

- Добавлена база кровель для удобного создания разного вида кровли с учётом размера свеса;
- Добавлена база ограждений для быстрого создания четырёх видов ограждений;
- Добавлена база для создания входных групп;
- Дополнена база архитектурно-строительных элементов;

Все перечисленные базы поддерживают генерацию 3D-модели на основе чертежа.

# *Библиотека СПДС-обозначений*

 Для команды Линия обрыва реализован функционал выбора перпендикулярности к конструкции;

Исправлены другие обнаруженные ошибки.

## *Библиотека проектирования металлоконструкций: КМ*

Исправлены обнаруженные ошибки.

## *КОМПАС-Объект*

- Исправлена ошибка сортировки чисел во всплывающих списках;
- Реализовано взаимодействие с Менеджером объекта строительства спецификации формируются с учётом числа типовых этажей;
- Исправлены другие обнаруженные ошибки.

# *Редактор КОМПАС-Объектов*

- Исправлена ошибка работы приложения на Windows 7 x64;
- Исправлены другие обнаруженные ошибки.

## *Библиотека проектирования инженерных систем: ТХ*

 Добавлена возможность создавать отвод произвольного угла на базе отводов по ГОСТ 17375-2001, ГОСТ 22793-83, ГОСТ 30753-2001, ОСТ 36-20-77, ОСТ 36-21-77, ГОСТ Р 52134-2003;

 Обновлены базы Запорные клапаны, Обратные клапаны, Предохранительные клапаны;

- Добавлены детали трубопроводов PPR;
- Исправлены обнаруженные ошибки.

## *Библиотека проектирования инженерных систем: ОВ*

 Добавлена возможность создавать отвод произвольного угла на базе отводов по ГОСТ 17375-2001, ГОСТ 22793-83, ГОСТ 30753-2001, ОСТ 36-20-77, отводов прямоугольного сечения и прессованых отводов круглого сечения;

 Обновлены базы Запорные клапаны, Обратные клапаны, Предохранительные клапаны;

- Добавлены детали трубопроводов PPR;
- Исправлены обнаруженные ошибки.

### *Библиотека проектирования инженерных систем: ВК*

 Добавлена возможность создавать отвод произвольного угла на базе отводов по ГОСТ 17375-2001, ГОСТ 22793-83, ГОСТ 30753-2001, ОСТ 36-20-77;

 Обновлены базы Запорные клапаны, Обратные клапаны, Предохранительные клапаны;

- Добавлены детали трубопроводов PPR;
- Исправлены обнаруженные ошибки.

## *Отличия версии 12 от версии 11.1 Патч 1*

### *Изменения состава конфигурации*

#### Добавлена новая прикладная *Библиотека проектирования инженерных систем: ВК***.**

Библиотека реализует требования ГОСТ 21.601-79 "СПДС. Водопровод и канализация. Рабочие чертежи". Прикладная библиотека предназначена для получения чертежей планов, разрезов, аксонометрических схем и спецификаций. Инструменты библиотеки проектирования инженерных систем: ВК позволяют:

Выполнить построение трубопроводов систем водоснабжения и канализации;

- Разместить элементы трубопровода (запорную, предохранительную и регулирующую арматуру, детали трубопроводов);
- Автоматически разместить детали трубопровода (отводы и угольники);
- Разместить на чертежах оборудование систем водоснабжения и канализации (насосы, ёмкости);
- Автоматически создать аксонометрическую схему;
- Разместить элементы оформления (надписи, выноски, позиции, размер высоты);
- Создать объекты спецификации;
- Редактировать созданные участки трубопроводов;
- Создавать трехмерные модели на основе двухмерного изображения.
- Добавлен новый *Каталог: Элементы систем водоснабжения и канализации***. Трубопроводы:** ГОСТ 10704-91; ГОСТ 8732-78; ГОСТ 3262-75; ГОСТ 8734-75; ГОСТ Р 52134-2003; ГОСТ 18599-2001; ГОСТ 22689.2-89; ГОСТ 6942-98; PPR; ВЧШГ. **Трубопроводная арматура:**

**Запорная арматура:** Задвижки; Запорные клапаны; Затворы дисковые поворотные TECOFI; Краны шаровые АДЛ; Краны шаровые.

**Регулирующая арматура:** Регулирующие клапаны; Устройства переключающие; Регуляторы давления рычажные; Элеваторы водоструйные.

**Предохранительная арматура:** Обратные клапаны; Предохранительные клапаны; Клапаны запорные и запорно-присоединительные DANFOS.

#### **Оборудование:**

**Насосы:** Консольные химические насосы АХ; Центробежные консольные насосы К; Центробежные консольные насосы КМ; Вихревые консольные насосы ВК; Линейные моноблочные насосы ЛМ; Насосы для горячей воды КГВ; Насосы для сточных масс СМ; Вакуумный воднокольцевой насос ВВН; Насосы TP 1х240 (GRUNDFOS); Насосы TP 3х380 (GRUNDFOS); Насосы TPD 1х240 (GRUNDFOS); Насосы TPD 3х380 (GRUNDFOS); Циркуляционные насосы MAGNA (GRUNDFOS); Циркуляционные насосы UPE (GRUNDFOS)

#### **Фильтры:** Фильтры.

#### **Детали трубопровода:**

**Отводы:** Отводы ГОСТ 30753-2001; Отводы 500-1400 мм ОСТ 36-20-77; Отводы 500- 1400 мм ОСТ 36-21-77; Отводы ГОСТ 17375-2001; Отводы ГОСТ Р 52134-2003; Отводы ГОСТ 22689.2-89; Угольник ГОСТ 8946-75; Угольник ГОСТ 8947-75; Колена ГОСТ 6942-98; Отводы ГОСТ 6942-98.

**Переходы:** Переходы 500-1400 мм ОСТ 36-22-77; Переходы ГОСТ 17378-2001; Переходы ГОСТ Р 52134-2003; Переходы до 500 мм ОСТ 36-44-81.

**Тройники:** Тройники 500-1400 мм ОСТ 36-23-77; Тройники 500-1400 мм ОСТ 36-24-77; Тройники ГОСТ 8948-75; Тройники ГОСТ 8949-75; Тройники ГОСТ 17376-2001; Тройники ГОСТ Р 52134-2003; Тройники до 500 мм ОСТ 36-46-81; Тройники ГОСТ 22689.2-89; Тройники ГОСТ 6942-98.

**Крестовины:** Крестовины ГОСТ Р 52134-2003; Кресты ГОСТ 8951-75; Крестовины ГОСТ 22689.2-89; Крестовины ГОСТ 6942-98.

**Прочие детали:** Заглушки 500-1400 мм ОСТ 36-25-77; Заглушки ГОСТ 17379-2001; Заглушки до 500 мм ОСТ 36-47-81; Заглушки до 500 мм ОСТ 36-48-81; Заглушки ГОСТ 22689.2-89; Заглушки ГОСТ 6942-98; Муфты ГОСТ 8954-75; Муфты ГОСТ 8957-75; Муфты ГОСТ Р 52134-2003; Муфты ГОСТ 22689.2-89; Муфты ГОСТ 6942-98; Седловины ГОСТ 17377-83; Фланцы ГОСТ 12815-80; Фланцы ГОСТ 12820-80; Фланцы ГОСТ 12821-80; Фланцы ГОСТ 12822-80; Патрубки ГОСТ 22689.2-89; Ревизии ГОСТ 22689.2-89; Ревизии ГОСТ 6942-98; Патрубки ГОСТ 6942-98; Отводы-тройники ГОСТ 6942-98; Отступы ГОСТ 6942-98; Прочистки ГОСТ 6942-98.

**Прочие элементы:** Приводы для затворов дисковых поворотных TECOFI; Прокладки ГОСТ 15180-86; Опоры ГОСТ 14911-82; Мембранно-исполнительный механизм;

Элементы санитарно-технических систем (УГО).

Все базы поддерживают генерацию 3D-модели на основе чертежа.

#### **Для работы с новыми продуктами требуются отдельно оплачиваемые лицензии.**

- Добавлен *Каталог: Деревянные конструкции*, включающий следующие базы:
	- o Сортамент строительных материалов из древесины
	- o Балки деревянные клееные Серия 1.062.5-2
	- o Арка трёхшарнирная Серия 1.063.5-5.93
	- o Фермы металлодеревянные Серия 1.063.9-3
	- o Фермы металлодеревянные Серия 1.063.9-6.93

#### **Для работы с данным каталогом не требуется отдельно оплачиваемая лицензия.**

- Три продукта:
- Каталог: Элементы систем электроосвещения
- Каталог: Элементы систем электроснабжения
- Каталог: Элементы автоматизации технологических процессов
- объединены в единый **Каталог: Элементы систем электроснабжения**;

 *Библиотека проектирования систем вентиляции* исключена из состава конфигурации;

# *Библиотека стилей SPDS\_GR.LYT*

 Создан новый стиль спецификаций №501 «39 Ведомость проёмов. ГОСТ Р 21.1101- 2009 Ф7» - для автоматического формирования ведомости проёмов Библиотекой проектирования зданий и сооружений: АС/АР;

 Стили, выполненные по ГОСТ 21.101-97, переоформлены под требования ГОСТ Р 21.1101-2009.

### *Менеджер объекта строительства*

 Проведена оптимизация построения 3D-модели зданий и сооружений. Скорость создания моделей существенно увеличена;

 При создании модели, полученную сборку можно сразу сохранять в отдельной папке – все используемые детали сборки будут автоматически импортированы в выбранную папку.

## *Библиотека проектирования зданий и сооружений: АС/АР*

#### **Создана новая версия библиотеки со следующим функционалом:**

Новый интерфейс команд с эффективным применением панели свойств;

 Реализованы новые алгоритмы расчёта сопряжений сложных участков стен, которые позволяют быстро и качественно создавать различные виды сопряжений разных типов стен;

 Реализована поддержка базовых команд редактирования: «Симметрия», «Копирование», «Вставка из буфера», «Сдвиг»;

- Реализована поддержка команд «Отменить» (Ctrl+Z) и «Повторить» (Ctrl+Y);
- Создан новый вид привязок Привязки отслеживания, при создании и редактировании разных видов стен, который позволяет максимально быстро проектировать без вспомогательных построений;
- Реализован новый принцип редактирования за характерные точки для редактирования за характерную точку удерживать кнопку мыши не требуется;
- Реализовано автоматическое дотягивание стен при создании стен и редактировании за характерные точки – стены автоматически дотягиваются друг до друга, если они

имеют общие точки или зоны контакта;

- Оконные и дверные проемы можно вставлять с привязкой на расстоянии от произвольной точки;
- Теперь окна, двери и проемы зависимы от стен. При любых изменениях стен автоматически перестраиваются все зависимые объекты;
- Реализована маркировка окон и дверей при использовании функционала Маркер объекта библиотеки СПДС-обозначений;
- Создан новый вид стен круговые стены;
- Появилась быстрая возможность построения коробки стен по двум точкам;
- Реализован специальный режим «Shift» для редактирования стен, который не позволяет изменить угол для прямых стен, радиус для крайних точек дуговых стен и углы расположения крайних точек для средней точки дуговой стены;
- Для быстрой смены ориентации оконных или дверных проёмов используются специальные характерные точки, которые позволяют поменять ориентацию проёма за один клик;
- Помещения можно теперь создавать двумя способами отдельной командой Помещение или в Менеджере помещений, который дополнительно позволяет управлять всеми созданными помещениями: изменять их свойства, тип маркера, высчитывать общую площадь, следить за актуальностью данных на чертеже;
- Реализована команда Групповое изменение свойств, которая позволяет менять любые свойства у группы выбранных объектов на чертеже одновременно;
- Отдельно реализована настройка библиотеки, которая позволяет настраивать привязку отслеживания, отрисовку окон, отображение базовых линий стен, их штриховки и задавать шаг привязки;
- Реализована интеграция с Менеджером объекта строительства, позволяющим генерировать трёхмерное представление здания или сооружения на основе чертежа;
- Новая версия библиотеки позволяет строить ортогональные прямолинейные стены при включенном параметре "Ортогональное черчение" (F8) на панели инструментов КОМПАС.

### *Каталог: Архитектурно-строительные элементы*

В соответствии с новыми ГОСТами были актуализированы следующие базы:

- ГОСТ 11214-86 переименован ГОСТ 11214-2003;
- ГОСТ 11214-2003 взамен ГОСТ 16289-86;
- ГОСТ 24699-81 переименован ГОСТ 24699-2002;
- ГОСТ 24700-81 переименован ГОСТ 24700-99;
- ГОСТ 25097-2002 взамен ГОСТ 27936-88;

Добавлена новая база:

Объекты расчётных схем;

Многие базы поддерживают генерацию 3D-модели на основе чертежа.

### *Каталог: Сортаменты металлопроката*

Добавлены новые базы сортаментов:

- Профили прессованные прямоугольные зетового сечения ГОСТ 13619-97
- Профили прессованные прямоугольные полосообразные ГОСТ 13616-97
- Профили холодногнутые ГОСТ 24767-81
- Трубы холоднодеформированные ГОСТ 18475-82
- Трубы прессованные круглые по ГОСТ 18482-79
- Профили холодногнутые ТУ 1122-146-02494680-04
- Прокат калиброванный шестигранный ГОСТ 8560-78
- Прокат горячекатаный широкополосный ГОСТ 82-70
- Прокат горячекатаный шестигранный ГОСТ 2879-2006
- Профили прессованные прямоугольные зетового сечения ГОСТ 13619-97
- Профили горячекатаные разных назначений ГОСТ 5157-83
- Трубы бесшовные холоднодеформированные ГОСТ 8734-75
- Трубы квадратные ГОСТ 8639-82
- Швеллер горячекатаный ГОСТ 21026-75
- Профили горячекатаные СВП ГОСТ 18662-83

Все базы поддерживают генерацию 3D-модели на основе чертежа.

### *Каталог: Типовые металлоконструкции*

- Исправлены обнаруженные ошибки;
- Все базы поддерживают генерацию 3D-модели на основе чертежа.

## *Каталог: Объекты генплана и благоустройства территории*

- Добавлена база «Условные знаки топографических планов»;
- Добавлена библиотека стилей линий для отрисовки геодезических, топографических карт и чертежей – **gen\_plan.lcs**, включающая в себя более 100 стилей;
- Добавлена библиотека стилей штриховок для отрисовки топографических карт –
- **gen\_plan.lhs**, включающая в себя более 50 стилей;
- Добавлен 31 шаблон мультилиний для отрисовки геодезических, топографических карт и чертежей, загрузить их можно из папки **Templates\gen\_plan**.

## *Каталог: Железобетонные конструкции*

- Добавлена база «Монтажные узлы сопряжений Серия 2.400-12.93»;
- Исправлены обнаруженные ошибки в ранее созданных базах;
- Многие базы поддерживают генерацию 3D-модели на основе чертежа;

## *Библиотека СПДС-обозначений*

#### **Создана новая версия библиотеки со следующим функционалом:**

 Переработано и доработано большинство команд библиотеки. Учтены пожелания пользователей. Используются новые требования **ГОСТ Р 21.1101-2009** "СПДС. Основные требования к проектной и рабочей документации". Расширен функционал обозначений;

 Многие команды переведены на более удобный и быстрый интерфейс работы панели свойств КОМПАС;

- Все обозначения (за исключением МСК) корректно обрабатываются базовыми командами редактирования: симметрия, копирование, поворот;
- Все обозначения корректно восстанавливаются после применения команд Undo/Redo. Таким образом, все действия с обозначениями можно откатить;

 Обновлена Автоматическая размерная цепь. Теперь размерную цепь можно создавать по секущей линии и по опорным точкам. Размерные надписи можно размещать на полках или без них, также можно размещать непосредственно над размерной ячейкой, даже если текст не помещается. В новой версии стал отображаться отступ размерной линии. В качестве размерной надписи можно вводить любой текст;

 Обновлён Автоматический массив отметок уровня. Теперь отметки уровня можно создавать по секущей линии и по опорным точкам. Базовая точка - теперь как отдельный объект, который можно переносить куда угодно. Высотные отметки пересчитываются всегда автоматически;

 Сетки координационных осей снабжены интуитивно-понятными точками для быстрого редактирования координационных осей;

 Выносной элемент и фрагмент автоматически перестраиваются при изменении их обозначений на чертеже. На видах выносных элементах и фрагментах можно создавать пользовательскую графику, которая сохраняется на всём этапе работы с обозначениями;

 В качестве маркера объекта можно использовать линию-выноску гребенчатую. Обозначение маркера объекта ставится автоматически после селектирования объектов с поиском оптимального расположения на чертеже;

 Созданы новые удобные интерфейсы в виде панелей свойств для Маркера универсального, Маркера уклона и Линии обрыва;

 Маркер универсальный можно создавать любого вида, к примеру, ромб, окружность, треугольник и другие, а также управлять их габаритами;

 Были убраны команды Линия-выноска гребенчатая и Линия-выноска цепная, так как их функционал полностью повторяет функционал базовой команды КОМПАС-График Марка/позиционное обозначение с линией-выноской системной панели Обозначения для строительства.

## *КОМПАС-Объект*

- Реализована поддержка симметрии объекта;
- Исправлена ошибка обновления объектов;
- Исправлены другие обнаруженные ошибки.

## *Библиотека проектирования инженерных систем: ТХ*

- Изменен механизм редактирования элементов библиотеки за характерные точки;
- Добавлена возможность создания коммуникации от существующего объекта при помощи новой характерной точки;
- В каталогах элементов добавлена проекция "Вид снизу";
- Реализована возможность создания трехмерной модели на основе двухмерного изображения;
- При создании коммуникации соосные участки объединяются в один сегмент;
- Реализовано вращение элемента при автовставке;
- Реализованы привязки отслеживания при создании и редактировании сегментов коммуникации;

 При создании сегмента коммуникации появилась возможность сохранять направление ранее созданного сегмента или штучного элемента, удерживая нажатой клавишу Shift;

- При редактировании сегмента коммуникации появилась возможность сохранять его направление, удерживая нажатой клавишу Shift;
- Обновлен механизм выбора высотной отметки в точке присоединения сегмента;
- Добавлена возможность автоматического построения отвода от существующего штучного элемента.

## *Каталог: Технологическое оборудование и коммуникации*

 Добавлены детали трубопроводов: Заглушки фланцевые ГОСТ 22815-83; Заглушки фланцевые со вставкой ГОСТ 22816-83; Колена двойные ГОСТ 22819-83; Отводы ГОСТ 30753-2001; Угольник ГОСТ 22820-83;

 Добавлена арматура регулирующая: Элеватор водоструйный; Регулятор давления рычажный; Регулирующие клапаны;

- Добавлены прочие элементы: Мембранно-исполнительный механизм;
- Все базы поддерживают генерацию 3D-модели на основе чертежа.

### *Библиотека проектирования инженерных систем: ОВ*

- Исправлены обнаруженные ошибки;
- Изменен механизм редактирования элементов библиотеки за характерные точки;
- Добавлена возможность создания коммуникации от существующего объекта при помощи новой характерной точки;
- В каталогах элементов добавлена проекция "Вид снизу";
- Реализована возможность создания трехмерной модели на основе двухмерного изображения;
- При создании коммуникации соосные участки объединяются в один сегмент;
- Реализовано вращение элемента при автовставке;
- Реализованы привязки отслеживания при создании и редактировании сегментов коммуникации;
- При создании сегмента коммуникации появилась возможность сохранять направление ранее созданного сегмента или штучного элемента, удерживая нажатой клавишу **Shift**;

 При редактировании сегмента коммуникации появилась возможность сохранять его направление, удерживая нажатой клавишу **Shift**;

- Обновлен механизм выбора высотной отметки в точке присоединения сегмента;
- Добавлена возможность автоматического построения отвода от существующего штучного элемента.

### *Каталог: Элементы систем отопления и вентиляции*

- Добавлена арматура регулирующая: Элеватор водоструйный; Регулятор давления рычажный; Регулирующие клапаны;
- Добавлены прочие элементы: Мембранно-исполнительный механизм;
- Все базы поддерживают генерацию 3D-модели на основе чертежа.

## *Отличия версии 11.1.1 от версии 11.1*

## *Библиотека СПДС-Обозначений*

- Исправлена ошибка фоновой заливки при использовании линии обрыва;
- Линия-выноска для многослойных конструкций использует стиль текста «Выносная надпись»;
- Исправлены другие обнаруженные ошибки.

## *Библиотека проектирования зданий и сооружений: АС/АР*

• Добавлена команда формирования спецификаций окон и дверей. Если в чертеже созданы окна и двери, принадлежащие стенам, то при запуске команды они будут автоматически добавлены в спецификации:

- спецификация заполнения оконных и дверных проемов;
- ведомость проемов;

Для отображения спецификаций на чертеже следует воспользоваться командой: **Меню – Спецификация – Управление описанием спецификаций…**

## *Библиотека проектирования металлоконструкций: КМ*

- Исправлена ошибка экспорта 3D-конструкции в отдельную папку;
- Исправлена ошибка работы сортаментов КОМПАС-Объектов со спецификациями КМ;
- Исправлена ошибка с точками растяжения при вставке объектов на виде сзади;
- Исправлена ошибка некорректной сортировки отправочных марок в спецификации;
- Добавлено отображение длины и угла наклона при изменении размеров металлоконструкции за хот-точки;
- Исправлены другие обнаруженные ошибки.

## *Каталог: Сортаменты металлопроката*

 Исправлена ошибка экспорта 3D-конструкции во всех сортаментах для библиотеки КМ.

## *Библиотека проектирования железобетонных конструкций: КЖ*

- Добавлены панели свойств для команд:
- o Создание арматурной сетки;
- o Создание арматурного каркаса;
- o Армирование проёмов в монолитных конструкциях;
- o Формирование опалубочного чертежа;
- o Раскладка арматурных сеток;
- Расширен функционал команды «Создание гнутого арматурного стержня»:
- o Добавлен функционал создания вертикальных участков стержня с
- определением длины;
- o Определение высотной отметки для всего стержня;
- Для команды «Раскладка плит перекрытий и покрытий» добавлена опция «Разложить вдоль/поперёк». При создании участка раскладки опция срабатывает автоматически, раскладывая плиты вдоль длинной стороны;
- Исправлена ошибка подключения опалубки в арматурной сетке;
- Исправлены ошибки некорректной работы спецификаций КЖ;
- Исправлена ошибка смещения линейных размеров в размерной цепи при создании арматурных сеток и каркасов;
- Исправлена ошибка некорректного определения количества стержней при использовании упрощённой отрисовки в арматурных сетках и каркасах;
- Исправлены другие обнаруженные ошибки.

## *Каталог: Железобетонные конструкции*

Исправлены опечатки в базе «Фундаменты ГОСТ 23972-80».

### *Каталог: Строительные машины и механизмы*

 Пополнена база строительных машин (общее количество видов машин — 552, марок машин — 1299).

### *Библиотека проектирования систем электроосвещения: ЭО*

Исправлена ошибка расчёта длины прокладываемого кабеля;

### *Каталог: Элементы систем электроосвещения*

 При прокладке кабеля вручную из базы «Кабельные изделия», автоматически формируется дополнительная спецификация по ГОСТ 21.101-97 Ф7 с подсчитанной длиной кабеля;

## *Каталог: Объекты ПОС/ППР*

 Исправлено имя каталога на панели инструментов и в Менеджере библиотек; **Для корректного отображения имени Каталога на панели инструментов и в Менеджере библиотек рекомендуется закрыть панель инструментов, в Менеджере библиотек отключить Каталог, если он запущен, удалить его, затем подключить заново из папки FloorPlan.**

# *КОМПАС-Объект*

Исправлены обнаруженные ошибки.

## *Библиотека проектирования инженерных систем: ТХ*

- Добавлена команда "Изменить высотную отметку системы";
- Добавлена команда "Изменить высотную отметку выбранных элементов";

 В параметрах библиотеки добавлена опция, позволяющая автоматически включать упрощенное отображение элементов библиотеки, если их условный проход равен или менее заданного;

Реализована команда "Удалить сегмент";

 В параметрах библиотеки добавлена опция, которая позволяет не создавать объекты спецификации для деталей трубопроводов;

- Добавлена возможность выбора высотной отметки в точке присоединения сегмента;
- Добавлена команда "Размер высоты";
- Панель свойств оптимизирована для горизонтального расположения;
- Реализована сортировка объектов библиотеки по высотной отметке;
- Доработана автовставка штучных элементов;
- Реализована возможность автовставки элементов в коммуникацию, расположенную в произвольной плоскости;
- Реализован новый механизм простановки позиций;
- Исправлены обнаруженные ошибки.

**Для корректного отображения новых команд на панели инструментов требуется закрыть панель инструментов, в Менеджере библиотек отключить библиотеку, если она запущена, перезапустить КОМПАС.**

### *Каталог: Технологическое оборудование и коммуникации*

Добавлены новые базы объектов:

o Арматура регулирующая: Устройства переключающие;

o Детали: Заглушки фланцевые ГОСТ 22815-83; Заглушки фланцевые со вставкой ГОСТ 22816-83; Отводы ГОСТ 30753-2001; Колена двойные ГОСТ 22819-83; Угольник ГОСТ 22820-83;

- o Прочие элементы: Опоры ГОСТ 14911-82;
- Исправлены обнаруженные ошибки.

### *Библиотека проектирования инженерных систем: ОВ*

- Добавлена команда "Изменить высотную отметку системы";
- Добавлена команда "Изменить высотную отметку выбранных элементов";

В параметрах библиотеки добавлена опция, позволяющая автоматически включать

упрощенное отображение элементов библиотеки, если их условный проход равен или менее заданного;

- Реализована команда "Удалить сегмент";
- В параметрах библиотеки добавлена опция, которая позволяет не создавать объекты спецификации для деталей трубопроводов;
- Добавлена возможность выбора высотной отметки в точке присоединения сегмента;
- Добавлена команда "Размер высоты";
- Панель свойств оптимизирована для горизонтального расположения;
- Реализована сортировка объектов библиотеки по высотной отметке;
- Для прямоугольных воздуховодов реализована опция "Автоэлемент";
- Доработана автовставка штучных элементов;

 Реализована возможность автовставки элементов в коммуникацию, расположенную в произвольной плоскости;

- Реализован новый механизм простановки позиций;
- Исправлены обнаруженные ошибки.

**Для корректного отображения новых команд на панели инструментов требуется закрыть панель инструментов, в Менеджере библиотек отключить библиотеку, если она запущена, перезапустить КОМПАС.**

### *Каталог: Элементы систем отопления и вентиляции*

- Добавлены новые базы объектов:
- o Арматура регулирующая: Устройства переключающие;
- o Прочие элементы: Опоры ГОСТ 14911-82;
- o Детали: Заглушки круглого сечения; Заглушки прямоугольного сечения;
- Исправлены обнаруженные ошибки.

### *Отличия версии 11.1 от версии 11.0*

### *Изменения комплекта поставки*

• Добавлен *Каталог: Объекты генплана и благоустройства территории*, включающий следующие базы:

- o УГО генеральных планов и сооружений транспорта ГОСТ 21.204-93;
- o УГО инженерно-геологических объектов ГОСТ 21.302-96;
- o УГО на чертежах автомобильных дорог ГОСТ 21.1207-97;
- o УГО производственно-технических объектов ГОСТ 2.856-75;
- o Элементы озеленения и благоустройства.

#### **Для работы с новым каталогом требуется отдельно оплачиваемая лицензия.** Каталог размещён в папке «Прочие» Менеджера библиотек.

Чтобы отобразить новый Каталог в Менеджере библиотек, следует использовать команду «Обновить менеджер библиотек» контекстного меню.

## *Библиотека стилей SPDS\_GR.Lyt*

- Изменения в стиле основных надписей:
	- o В стиле №170 «Экспликация помещений. ГОСТ 21.501-93 Ф2» изменена шапка экспликации.

## *Библиотека СПДС-Обозначений*

• Добавлена возможность вставки спецзнаков при формировании линии-выноски для многослойных конструкций;

• При использовании линии обрыва теперь создаётся фоновая заливка, которая только скрывает геометрию, а не удаляет её, что важно при формировании спецификаций и перестроении;

• Исправлены обнаруженные ошибки.

## *Библиотека проектирования металлоконструкций: КМ*

• Исправлены обнаруженные ошибки.

### *Каталог: Сортаменты металлопроката*

• Полный каталог профилей, сокращённый, специальный и старый сортаменты разделены на небольшие базы, в соответствии с их регламентирующими документами;

• Добавлены дополнительные команды на панели инструментов, упрощающие навигацию по объектам;

- Добавлены новые базы:
- Профили алюминиевые специальные ГОСТ 18591-91;
- Профили косоугольные трапециевидного сечения ГОСТ 17576-97;
- Профили косоугольные фитингового уголкового сечения ГОСТ 13618-97;
- Профили прессованные бульбообразные уголкового сечения ГОСТ 13617-97;
- Листы с ромбическим и чечевичным рифлением ГОСТ 8568-77;
- Профили стальные гнутые гофрированные ГОСТ 10551-75;
- Сетки плетеные одинарные ГОСТ 5336-80;
- Сталь просечено-вытяжная ТУ 36.26.11-5-89.
- Исправлены обнаруженные ошибки.

### *Библиотека проектирования железобетонных конструкций: КЖ*

Исправлены обнаруженные ошибки.

## *Менеджер объекта строительства*

- Появилась возможность быстрого включения или отключения панели прикладной библиотеки;
- Исправлены обнаруженные ошибки.

## *КОМПАС-Объект*

- Библиотека переведена на Unicode;
- Реализована поддержка новой версии формата базы V3.0;
- Исправлены обнаруженные ошибки.

**Внимание!** Для корректной работы команд создания 3D-конструкций и команд других прикладных библиотек, необходимо переопределить КОМПАС-Объекты, сохранённые в чертежах ранних версий КОМПАС. Для этого достаточно дважды кликнуть по любому старому объекту на чертеже.

## *Редактор КОМПАС-Объектов*

Исправлены обнаруженные ошибки.

**Внимание!** Для работы приложения Редактор КОМПАС-Объектов требуется наличие компонента Microsoft .NET Framework 2.0 Service Pack 1. Если на Вашем компьютере нет такого компонента – его следует установить по ссылке:

[http://download.microsoft.com/download/0/8/c/08c19fa4-4c4f-4ffb-9d6c-150906578c9e/](http://download.microsoft.com/download/0/8/c/08c19fa4-4c4f-4ffb-9d6c-150906578c9e/NetFx20SP1_x86.exe) [NetFx20SP1\\_x86.exe](http://download.microsoft.com/download/0/8/c/08c19fa4-4c4f-4ffb-9d6c-150906578c9e/NetFx20SP1_x86.exe)

### *Библиотека проектирования инженерных систем: ТХ*

- Организована возможность смены плоскости вида;
- Реализовано автоматическое создание разреза;
	- Доработан механизм создания аксонометрической схемы;
- В контекстном меню стали доступны команды Геометрического калькулятора;
- Добавлена возможность выбора варианта врезки штучного элемента;
- Исправлены обнаруженные ошибки.

## *Каталог: Технологическое оборудование и коммуникации*

 **Оборудование**: Агрегаты электронасосные Дмитровградхиммаш; Фильтры сетчатые Дмитровградхиммаш; Ёмкости подземные горизонтальные дренажные Дмитровградхиммаш; Емкостные цилиндрические аппараты Дмитровградхиммаш.

## *Библиотека проектирования инженерных систем: ОВ*

- Организована возможность смены плоскости вида;
- Реализовано автоматическое создание разреза;

Доработан механизм создания аксонометрической схемы;

- В контекстном меню стали доступны команды Геометрического калькулятора;
- Добавлена возможность выбора варианта врезки штучного элемента;
- Исправлены обнаруженные ошибки.

### *Каталог: Элементы систем отопления и вентиляции*

 **Арматура**: Клапаны запорные и запорно-присоединительные DANFOS; Клапаны терморегуляторов DANFOS.

 **Оборудование**: Вентиляторы радиальные, осевые, крышные МОВЕН; Вентиляторы радиальные, осевые, крышные для дымоудаления МОВЕН; Кондиционеры центральные, центральные малогабаритные, автономные МОВЕН; Фан-койлы МОВЕН.

## *Отличия версии 11.0 от версии 10.2*

### *Изменения комплекта поставки*

 Добавлена новая прикладная *Библиотека проектирования инженерных систем: ОВ*. Она реализует требования ГОСТ 21.602-2003 "СПДС. Правила выполнения рабочей документации отопления, вентиляции и кондиционирования". Прикладная библиотека предназначена для получения чертежей планов и разрезов, аксонометрических схем, спецификаций.

Инструменты библиотеки проектирования инженерных систем: ОВ позволяют:

o Выполнить построение трубопроводов систем отопления;

o Разместить элементы трубопровода (запорную, предохранительную и регулирующую арматуру, детали трубопроводов);

o Автоматически разместить детали трубопровода (отводы и угольники);

o Разместить на чертежах оборудование систем отопления (насосы, ёмкости и отопительные приборы);

o Выполнить построение круглых и прямоугольных воздуховодов систем вентиляции;

o Разместить элементы воздуховодов и систем вентиляции (детали воздуховода, воздухораспределители, гибкие вставки, зонты, воздушные заслонки, дефлекторы, огнезадерживающие клапаны);

o Разместить на чертежах оборудование систем вентиляции (вентиляторы, теплообменники, фильтры, шумоглушители);

o Автоматически создать аксонометрическую схему;

o Разместить элементы оформления (надписи, выноски, позиции);

o Создать объекты спецификации;

o Редактировать созданные участки трубопроводов и воздуховодов.

### **Для работы с новой библиотекой требуются отдельно оплачиваемая лицензия.**

 Добавлена новая прикладная библиотека *Менеджер объекта строительства*, позволяющая:

o Создавать этажи здания/зданий, привязывать их к конкретным видам, настраивать параметры этажей (высотная отметка, высота этажа) и управлять этажностью здания;

- o Создавать типовые этажи;
- o Редактировать этажи, в том числе копировать;
- o Создавать 3D-конструкции многоэтажных зданий (механизм генерации 3D интегрирован с библиотекой Проектирования зданий и сооружений: АС/АР);

o Отображать в виде древовидной структуры все объекты этажей поддерживаемых прикладных библиотек (на данный момент поддерживаются объекты прикладной библиотеки Проектирования зданий и сооружений: АС/АР);

o Подсвечивать на чертеже выбранные объекты в древовидной структуре

этажей;

o Удалять объекты этажей.

#### **Библиотека предоставляется бесплатно.**

 Добавлен *Каталог: Элементы пожарной и охранной сигнализации*, включающий следующие базы:

- o Извещатели охранной сигнализации;
- o Извещатели пожарные;
- o Контрольные приборы;
- o Оборудование для охраны периметра;
- o УГО элементов пожарной безопасности РД 78.36.002-99.

Добавлен *Каталог: Элементы структурированных кабельных систем*,

включающий следующие базы:

- o Кабельные изделия и кабельные каналы;
- o Разъёмы, розетки, оборудование;
- o Условные обозначения СКС.

Добавлен *Каталог: Объекты ПОС/ППР*, включающий следующие базы:

- o Мобильные здания и сооружения;
- o Ограждения инвентарные ГОСТ 23407-78;
- o Схемы складирования;
- o Схемы строповки;
- o Условные знаки ПОС/ППР.

 Добавлен *Каталог: Элементы систем отопления и вентиляции*, включающий следующие базы:

o **Трубопроводы**: ГОСТ 10704-91; ГОСТ 8732-78; ГОСТ 3262-75; ГОСТ 9940-81; ГОСТ 9941-81; ГОСТ 8734-75; ГОСТ Р 52134-2003.

o **Запорная арматура**: Задвижки; Запорные клапаны; Затворы дисковые поворотные TECOFI; Краны шаровые; Краны шаровые АДЛ.

o **Регулирующая арматура**: Регулирующие клапаны; Трехходовые клапаны.

o **Предохранительная арматура**: Предохранительные клапаны; Обратные клапаны.

o **Насосы**: Центробежные консольные насосы К; Центробежные консольные насосы КМ; Вихревые консольные насосы ВК; Линейные моноблочные насосы ЛМ; Насосы для горячей воды КГВ; Вакуумный воднокольцевой насос ВВН; Насосы с патрубками в линию TP(GRUNDFOS); Насосы TPD(GRUNDFOS); Циркуляционные насосы MAGNA(GRUNDFOS); Циркуляционные насосы UPE(GRUNDFOS);

o **Отопительные приборы**: Конвекторы; Радиаторы стальные.

o **Ёмкости**: Промежуточная емкость FLAMCO(АДЛ); Расширительные баки FLAMCO(АДЛ).

o **Отводы**: ГОСТ 17375-2001; ГОСТ Р 52134-2003; ГОСТ 22793; ОСТ 36-20-77

o (500-1400мм); ОСТ 36-21-77 (500-1400мм); Угольники ГОСТ 8947-75; Угольники o ГОСТ 8946-75;

o **Переходы**: ГОСТ 17378-2001; ОСТ 36-44-81 (до 500мм); ОСТ 36-22-77 (500- 1400мм); ГОСТ 22826-83; ГОСТ Р 52134-2003.

o **Тройники**: ГОСТ 17376-2001; ОСТ36-46-81 (до 500мм); ОСТ 36-23-77 (500- 1400мм); ОСТ 36-24-77 (500-1400мм); ГОСТ 8948-75; ГОСТ 8949-75; ГОСТ Р 52134-2003.

o **Крестовины**: ГОСТ Р 52134-2003; Кресты ГОСТ 8951-75.

o **Прочие детали и элементы**: Заглушки ГОСТ 17379-2001; ОСТ 36-47-81 (до 500мм); ОСТ 36-48-81(до 500мм); ОСТ 36-25-77 (500-1400мм); Муфты: ГОСТ 8954-75; ГОСТ 8957-75; ГОСТ Р 52134-2003; Седловины ГОСТ 17377-83; Фланцы ГОСТ 12820-80; ГОСТ 12822-80; ГОСТ 12821-80; ГОСТ 12815-80; Приводы для затворов дисковых поворотных TECOFI; Условно-графические элементы санитарно-технических систем.

o **Воздуховоды**: Воздуховоды круглого сечения; Воздуховоды прямоугольного o сечения;

o **Детали воздуховодов**: Отводы круглого сечения; Отводы прямоугольного сечения; Переходы круглого сечения; Переходы прямоугольного сечения; Переходы с прямоугольного на круглое сечение; Тройники круглого сечения; Тройники прямоугольного сечения;

o **Вентиляторы**: Вентиляторы KANALFLAKT; Вентиляторы KORF; Вентиляторы OSTBERG; Вентиляторы REMAK; Вентиляторы POLAR BEAR;

o **Теплообменники**: Пластинчатые рекуператоры KORF, REMAK; Водяные нагреватели для круглых и прямоугольных каналов KORF, POLAR BEAR, REMAK; Электронагреватели для круглых и прямоугольных каналов KORF, REMAK, АРКТОС.

o **Фильтры**: Фильтры KORF, АРКТОС, REMAK.

o **Шумоглушители**: Шумоглушители KORF, АРКТОС, REMAK.

o **Прочие элементы**: Воздухораспределители АРКТОС; Гибкие вставки REMAK, KORF, АРКТОС; Дефлекторы; Диффузоры АРКТОС; Заслонки избыточного давления REMAK; Заслонки регулирующие KORF, REMAK, АРКТОС; Зонты для круглых каналов; Обратные клапаны для круглых каналов KORF, POLAR BEAR, АРКТОС; Противодождевые жалюзи REMAK; Решетки АРКТОС; Противопожарные клапаны

АРКТОС.

**Для работы с новыми каталогами требуются отдельно оплачиваемые лицензии.**

# *Библиотека стилей SPDS\_GR.Lyt*

• Изменения в стиле спецификации:

o В стиле №161 «Экспликация помещений. ГОСТ 21.608-84 Ф1» изменена шапка экспликации.

# *Шаблоны таблиц*

- Добавлены шаблоны таблиц по новому ГОСТ 21.502-2007;
- Добавлена возможность вставки таблицы за любую хот-точку в углах таблицы.

# *Библиотека СПДС-Обозначений*

• Добавлена функция Раскладки объекта. Функционал заимствован из библиотеки проектирования железобетонных конструкций – Раскладка железобетонных конструкций;

- Добавлена возможность изменения положения базовой точки массива отметок уровня
- указанием значения смещения;
- Исправлены обнаруженные ошибки.

## *Библиотека проектирования зданий и сооружений: АС/АР*

### **Создана новая версия библиотеки с дополнительным функционалом:**

 Сохранение стилей перемещено из атрибутов в состав элемента, сами атрибуты полностью очищены от стилей;

 Стены с уникальными стилями можно свободно копировать из одного чертежа/вида в другой;

- При перемещении стены за хот-точку применяется упрощенный способ отрисовки;
- Введены высотные отметки для генерации 3D-конструкции;
- Реализован механизм создания и передачи контуров для построения 3D-конструкции;
- Применен новый подход управления стилями, в частности поиск и автоматическое добавление несуществующих в документе стилей в общий файл;
- В диалоги создания окон и дверей введены стили появилась возможность создания стилей окон и дверей и применение их в работе;
- Введена марка проема;
- Создана связь с базами КОМПАС-Объекта для заполнителя проема;
- В команде Перестроить появилась опция «Показать статистику». Если опция задана,
- то в конце перестроения показывается диалоговое окно с количественной информацией; Изменено управление стилями в диалоге, подкорректирован интерфейс диалоговых окон создания стен, колонн, окон, дверей;

 Появилась опция, позволяющая заливать контур архитектурных элементов цветом фона (в стиле и параметрах);

- Увеличена скорость перестроения стен;
- При перестроении обновляются площади помещений;
- Исправлены обнаруженные ошибки.

**Внимание!** При работе с чертежами выполненных в старых версиях, необходимо запустить команду *Перестроить*, для последующего корректного определения созданных архитектурных объектов.

## *Библиотека проектирования металлоконструкций: КМ*

Создана новая версия библиотеки со следующей функциональностью:

- Создание полноценных конструкций следующих классов: колонны, балки и связи. При этом вид и уровень сложности конструкции может быть произвольным;
- Свободное изменение любых элементов конструкции всех классов и общих габаритных размеров;
- Создана начальная база видов конструкций разных классов готовых пакетов металлических конструкций;
- Возможность пользовательского создания любых конструкций поддерживаемых классов используя свободное программирование;
- Отдельные команды для автоматического формирования спецификаций металлопроката и отправочных элементов в виде отчётов;
- Возможность смены плоскости вида (получение сечения) по принципу псевдо-3D двумя способами: а) по двум объектам, б) по двум произвольным точкам;
- Полноценная возможность работы как на плоскости плана, так и в плоскости сечения;
- Копирование свойств от объекта источника к другому объекту КМ;
- Упрощённая и детальная отрисовка металлической конструкции;
- Генерация 3D-конструкции;

**Внимание!** Данная новая версия библиотеки не поддерживает объекты, которые были созданы предыдущими версиями Библиотеки проектирования металлоконструкций: КМ. Для того чтобы можно было продолжить работать со старыми объектами КМ, следует отправить запрос на получение предыдущей версии библиотеки в техническую поддержку или её самостоятельно скопировать. Старая и новая версии библиотек могут работать совместно.

### *Каталог: Сортаменты металлопроката*

- Исправлены ошибки в сортаментах;
- Все базы интегрированы с новой версией Библиотеки проектирования металлоконструкций: КМ;
- Добавлена база «Условные изображения болтов по ГОСТ 21.502-2007».

## *Библиотека проектирования железобетонных конструкций: КЖ*

Создана новая версия библиотеки с дополнительным функционалом:

- Создания гнутого арматурного стержня с произвольным числом изгибов как для детальной, так и для упрощённой отрисовки;
- Условные изображения законцовок арматурных стержней;
- Отдельные команды для создания шпилек и хомутов;
- Возможность армирования проёма по определённым сторонам;
- Расчёт процента армирования замкнутого контура;
- Возможность создания отдельных видов для отрисовки арматурных сеток и каркасов;
- Команда создания условного изображения раскладки арматурных сеток;
- Отдельные команды для автоматического формирования спецификаций: Ведомость расхода стали и Спецификация арматурных элементов;
- Указание материала для опалубки и расчёт расхода бетона;
- Исправлены обнаруженные ошибки.

## *КОМПАС-Объект*

Исправлены обнаруженные ошибки.

## *Редактор КОМПАС-Объектов (ранее Редактор EDB)*

Создана новая версия программы с дополнительным функционалом:

 Серьёзно изменен интерфейс редактора и изменён принцип формирования структуры базы;

- Поддержка баз КОМПАС-Объекта второй версии;
- Конвертер для пакетного преобразования баз;
- Добавлены удобные контекстные инструментальные панели;
- Добавлен мастер создания пользовательских баз;
- Исправлены обнаруженные ошибки.

**Внимание!** Для работы приложения Редактор КОМПАС-Объектов требуется наличие компонента Microsoft .NET Framework 2.0 Service Pack 1. Если на Вашем компьютере нет такого компонента – его следует установить по ссылке:

[http://download.microsoft.com/download/0/8/c/08c19fa4-4c4f-4ffb-9d6c-150906578c9e/](http://download.microsoft.com/download/0/8/c/08c19fa4-4c4f-4ffb-9d6c-150906578c9e/NetFx20SP1_x86.exe) [NetFx20SP1\\_x86.exe](http://download.microsoft.com/download/0/8/c/08c19fa4-4c4f-4ffb-9d6c-150906578c9e/NetFx20SP1_x86.exe)

### *Каталог: Строительные машины и механизмы*

- Пополнена база строительных машин (общее количество видов машин 517, марок машин — 1136);
- У каждой марки строительной машины есть отдельных документ (в формате PDF) о её технических характеристиках.

### *Библиотека проектирования инженерных систем: ТХ*

- На панели свойств, в группе «Тип элемента» организован выпадающий список, включающий в себя семь последних применяемых элементов;
- Доработан механизм ассоциативной связи между штучными элементами и коммуникацией;
- Организована автоматическая вставка отводов;
- Доработан механизм создания наклонного участка;
- Улучшена панель инструментов.

### *Каталог: Технологическое оборудование и коммуникации*

- · **Запорная арматура:** Затворы дисковые поворотные TECOFI; Краны шаровые АДЛ;
- · **Прочие элементы:** Приводы для затворов дисковых поворотных TECOFI.

## *Отличия версии 10.2 от версии 10.1*

### *Изменения комплекта поставки*

- Добавлен *Каталог: Узлы металлоконструкций* к прикладной **Библиотеке проектирования металлических конструкций: КМ**, включающий следующие базы:
- Балки путей подвесного транспорта Серия 1.426.2-6 В1
- Балки путей подвесного транспорта Серия 1.426.2-6 В2
- Узел крепления крановых рельсов ГОСТ 24741-81
- Узлы балочных клеток Серия 1926\_66 А6
- Узлы колонн и подкрановых балок Серия 2.440-2 В3
- Узлы креплений коммуникаций Серия 2.440-1 В5
- Узлы креплений коммуникаций Серия 2.440-2 В5
- Узлы площадок под оборудование Серия 2.440-1 В6
- Узлы покрытий Серия 2.440-2 В2 (узлы 1-35)
- Узлы разрезных балок Серия 1.400-10\_76
- Узлы торм.устройст подкр. балок Серия 1.400-10 В4
- Узлы тормозных конструкций Серия 2.440-2 В4
- Шарнирные и рамные узлы Серия 2.440-1 В1
- Шарнирные и рамные узлы Серия 2.440-2 В1

#### **Для работы с новым каталогом требуется отдельно оплачиваемая лицензия.**

## *Библиотека стилей SPDS\_GR.Lyt*

- Изменения в стилях спецификаций:
	- o В стиле «01 Спецификация. ГОСТ 21.101-97 Ф7» отключена опция "разбивать на разделы".
- Изменения в типах основных надписей:
	- o В стилях: №101 «Чертежи строительных изделий. Первый лист. ГОСТ 21.101- 97 Ф4», №103 «Рабочие чертежи основного комплекта. ГОСТ 21.101-97 Ф3», №105 «Текстовый документ. Первый лист. ГОСТ 21.101-97 Ф5» добавлена таблица отображения формата листа;
	- o В стилях: №101 «Чертежи строительных изделий. Первый лист. ГОСТ 21.101- 97 Ф4», №103 «Рабочие чертежи основного комплекта. ГОСТ 21.101-97 Ф3» убрано отображение количества листов.

### *Библиотека проектирования зданий и сооружений: АС/АР*

- Добавлена возможность выбора стиля отрисовки двери: тонной, основной или утолщённой линией;
- Исправлены обнаруженные ошибки.

### *Каталог: Архитектурно-строительные элементы*

- В каталог добавлены изображения архитектурно-строительных элементов и узлов в соответствии с ГОСТами и строительными сериями:
- Ворота металлические Серия 3.017-1
- Конструкции полов Серия 1.444-1 В1
- Стены многослойные Серия 2.030-2.01
- Узлы покрытий жилых зданий Серия 2.160-6с В1
- Узлы деревянных крыш Серия 2.160-9 В1
- Узлы химически стойких полов Серия 2.444-5.93 В2
- Монтажные узлы оград Серия 3.017-1 В4 (узлы 1-95)

### *Каталог: Сортаменты металлопроката*

- Добавлена база «Составные профили», которая содержит изображения следующих видов металлических профилей:
- Двутавр из уголков и листов
- Коробка из 2-х двутавров
- Коробка из 2-х швеллеров
- Коробка из 4-х уголков
- **Накрестлежащие уголки**<br>○ Спаренные неравнополо
- Спаренные неравнополочные уголки
- Спаренные равнополочные уголки
- Спаренные швеллеры
- Добавлена база «Сварные профили»;
- Добавлены базы изображений рельсов:
- Рельсы ГОСТ 4121-96
- Рельсы ГОСТ 19240-73
- Рельсы ГОСТ Р 51045-97
- Рельсы ГОСТ Р 51685-2000\*
- Изменено название базы «Рельсы ГОСТ 7173-75» на «Рельсы ГОСТ 7173-54\*»;
- Базы «Рельсы ГОСТ 7174-75» и «Рельсы ГОСТ 16210-77» вошли в состав базы «Рельсы ГОСТ Р 51685-2000\*»;
- Исправлены ошибки в сортаментах;
- Добавлена возможность автоматического расчёта массы всех профилей.

## *Каталог: Типовые металлоконструкции*

- В каталог добавлены изображения типовых металлоконструкций в соответствии с ГОСТами и строительными сериями:
- Колонны Шифр 8397/1
- Панели двухслойные ГОСТ 24524-80
- Панели трехслойные ГОСТ 23486-79
- Панели ГОСТ 21562-76
- Балки подкранновые Серия 1.426.2-7

## *Каталог: Железобетонные конструкции*

- В каталог добавлены изображения строительных железобетонных элементов и изделий в соответствии с ГОСТами и строительными сериями:
- Лестницы по стальным косоурам. Серия 1.050.9-4.93
- Марши и площадки ГОСТ 9818-85
- Исправлены обнаруженные ошибки в ранее созданных базах.

## *Библиотека СПДС-обозначений*

- Добавлена возможность автоматического сохранения настроек сеток координационных осей;
- Исправлены обнаруженные ошибки.

## *КОМПАС-Объект*

Исправлены обнаруженные ошибки.

### *Библиотека проектирования инженерных систем: ТХ*

Исправлены обнаруженные ошибки.

### *Отличия версии 10.1 от версии 10*

### *Изменения комплекта поставки*

- Добавлен *Каталог: Типовые металлоконструкции* к прикладной **Библиотеке**
- **проектирования металлических конструкций: КМ**, включающий следующие базы:
- Металлические изделия Серия 1.100.2
- Колонны ступенчатые ГОСТ 23682-79
- Колонны Серии 1.423.3-8 В2,3, 1.424-4 В5, 1.424.3-7
- Стальные площадки, лестницы 1.459-2
- Лестницы, площадки Серия 1.450.3
- Балки подкрановые Серия 1.426.2-3
- Балки подкрановые ГОСТ 23121-78
- Габаритные схемы рам Серия 1.420.3-15
- Фермы Серия 1.263.2-4 В1

**Для работы с каталогом требуется отдельно оплачиваемая лицензия.**

# *Библиотека стилей SPDS\_GR.Lyt*

- Изменения в типах основных надписей:
	- o Добавлен стиль № 204 «Состав проекта. Первый лист. ГОСТ 21.101-97 Ф16», так как в соответствии с ГОСТ 21.101-97 Форма 16 может выполняться по основной надписи ф5 и ф6. Главная таблица вставлена из стиля № 105 «Текстовый документ. Первый лист. ГОСТ 21.101-97 Ф5»;
	- o Названия стиля № 104 «Состав проекта. ГОСТ 21.101-97 Ф16» изменено на «Состав проекта. Посл. листы. ГОСТ 21.101-97 Ф16».
- Изменения в оформлениях чертежей:
	- o Добавлен стиль № 205 «Состав проекта. Первый лист. ГОСТ 21.101-97 Ф16»;
	- o Названия стиля № 104 «Состав проекта. ГОСТ 21.101-97 Ф16» было изменено на «Состав проекта. Посл. листы. ГОСТ 21.101-97 Ф16».
- Изменения в стилях спецификаций:
	- o В стиле № 202 «09 Состав проекта. ГОСТ 21.101-97 Ф16» в разделе «Оформление» стиль оформления первого листа был изменён со 104 на 204;
	- o Добавлен стиль № 500 «37 Спецификация. ГОСТ 21.101-97 Ф7» для нужд баз КОМПАС-Объекта каталогов: КЖ, КМ и АС;
	- o Добавлен стиль №610 «38 Спецификация закладных изделий. ГОСТ 21.101-97 Ф7».

 Стили № 500 «37 Спецификация. ГОСТ 21.101-97 Ф7» и №610 «38 Спецификация закладных изделий. ГОСТ 21.101-97 Ф7» были перенесены из библиотеки стилей Stroit.lyt.

### *Библиотека проектирования зданий и сооружений: АС/АР*

 Появилась возможность создания дуговых стен: реализовано 4 способа создания дуговых стен (создать по радиусу и створу; создать по радиусу, створу и углу; создать по центру и начальной точке дуги; непрерывный ввод по трём точкам), дуговые стены корректно сопрягаются с прямолинейными и дуговыми участками стен в торцах;

Ускорен процесс перестроения стен.

### *Каталог: Архитектурно-строительные элементы*

- Добавлены новые базы:
- Двери металлические противопожарные Серия 1.436.2-22/2
- Многопустотные панели в кирпичных зданиях Серия 2.140-5с/1 (узлы)
- Многопустотные плиты с канатами К-7 Серия 2.140-5с/2 (узлы)
- Узлы полов жилых зданий Серия 2.144-1/88
- Обновлены базы «Типовые планировки квартир»;
- Во все базы добавлены трехмерные модели для создания 3D-конструкции из объектов;
- Удалены следующие базы:
	- 01 Обозначения условные генеральных планов
- 01 Каталог сантехники Teiko

## *Каталог: Сортаменты металлопроката*

 Добавлена база «Специальный сортамент», которая содержит изображения следующих металлических профилей:

o Уголок равнополочный по ГОСТ 8509-93

- o Уголок равнополочный гнутый по ГОСТ 19771-93
- Сопротивление разрыву не более 460 Н/мм2
	- Сопротивление разрыву более 460 Н/мм2
- o Уголок неравнополочный по ГОСТ 8510-86\*
- o Уголок неравнополочный гнутый по ГОСТ 19772-93
- o Швеллер по ГОСТ 8240-97
- Швеллеры с уклоном внутренних граней полок (Серия У)
- Швеллеры с параллельными гранями полок (Серия П)
- Швеллеры экономичные с параллельными гранями полок (Серия Э)
- Швеллеры легкой серии с параллельными гранями полок (Серия Л)
	- Швеллеры специальные (Серия С)
		- o Швеллер гнутый неравнополочный по ГОСТ 8281-80
		- o Швеллер стальной специальный по ГОСТ 19425-74
		- o Двутавр стальной специальный по ГОСТ 19425-74
		- o Труба квадратная по ГОСТ 25577-83
		- o Труба прямоугольная по ГОСТ 8645-68
		- o Труба специального размера
		- o Труба прямоугольная по ГОСТ 25577-83
- Добавлены спецточки для металлических профилей точки растяжения/сжатия и поворота;
- Исправлены ошибки в сортаментах;
- Добавлены упрощённые изображения металлических профилей.

### *Каталог: Железобетонные конструкции*

- В каталог добавлены изображения строительных железобетонных элементов и изделий в соответствии с ГОСТами и строительными сериями (объём каталога увеличен в 2 раза):
	- o Закладные изделия Серии 1.400-6/76, 1.400.2-25.93
	- o Сетки ГОСТ 23279-85, ГОСТ 2715-75
	- o Фундаменты ГОСТ 23972-80, Серия 1.412.1-6
	- o Фундаменты монолитные Серия 1.411.1-6
	- o Опорные подушки Серия 1.069.1-1
	- o Сваи ГОСТ 19804.5-83, Серия 1.111КЛ-2
	- o Стойки кольцевого сечения ГОСТ 23444-79
	- o Колонны ГОСТ 23899-79, Серия 1.424.1-5 В0, Серия 1.423-5\_0, Серия 1.423-5 В2
	- o Стойки и узлы фахверка Серия 1.432.1-21
	- o Балки обвязочные ГОСТ 24893.2-81
	- o Прогоны Серия 1.225-2 В11, Серия 1.225-2 В5
	- o Балки подкрановые Серия 1.426.1-4
	- o Балки покрытий Серия 1.462-1 В1
	- o Балки стропильные Серия 2001-136/1 Ш
	- o Прогоны ГОСТ 26992-86
	- o Плиты ГОСТ 9561-91
	- o Плиты Серии 1.041.1-2, 1.241-1, 1.465.1-16, 1.465.1-20, 1.465-7 В3.21
	- o Панели перекрытий Серии 1.141.1-19с/85 В0, В1, В3, В4
	- o Панели перекрытий Серии 1.241-1 В25, В27, В35
	- o Комплексные панели перекрытий Серия 1.241-7 В1
	- o Панели перекрытий Серии 1.141-1 В26, В58, В59, В6, В7, В8, В9, В14, В15, В16, В17, В18, В61, В62, В65, 30/1, 39/1
	- o Плиты перекрытий Серии 1.465.1-15, 17, 21.94, 3\_80
	- o Плиты перекрытий Серии Б1.020.1-2, Б1.041.1-1.2000, Б1.142-1, ИЖ745-01
	- o Панели стеновые ГОСТ 11024-84, ГОСТ 12504-80, Серия 111-83
	- o Стены многослойные Серия 2.030-2.01
	- o Панели Серия ИЖ568-03
	- o Лестницы Серия 1.050.9-4.93
	- o Лестницы. ЖБ изделия Серия 1.050.9-4.93
- o Марши и площадки ГОСТ 9818-85
- Блоки вентиляционные железобетонные
- Исправлены обнаруженные ошибки в ранее созданных базах.

# *Библиотека СПДС-обозначений*

 Реализована отрисовка сетки прямых координационных осей (усовершенствованная функция создания сетки прямых координационных осей из библиотеки **Проектирования зданий и сооружений: АС/АР**).

 Реализована отрисовка сетки концентрических координационных осей (усовершенствованная функция создания сетки концентрических координационных осей из библиотеки **Проектирования зданий и сооружений: АС/АР**);

 Дополнительно: возможность быстрого редактирования отдельных осей в составе сетки осей по характерным точкам, работа со сложными сетками осей, системные настройки отрисовки осей;

 Добавлены команды редактирования сетки координационных осей: удаление оси, добавление оси, перенос оси;

 Реализована автоматическая маркировка строительных конструкций – для быстрой маркировки всех объектов, либо выделенных в соответствии с выбранным оформлением;

 Дополнительно: два способа автомаркировки: одиночными указаниями и рамкой, сохранение связи – при изменении марки меняется внутренняя марка объекта, три вида маркировки, настройка маркировки;

 Доработана линия-выноска для многослойных конструкций – быстрое создание линии выноски со стандартными пакетами многослойных конструкций;

 Улучшен интерфейс работы с линией-выноской МСК, возможность создания линиивыноски с дополнительной полкой;

 Реализована автоматическая цепная размерная линия – быстрое создание горизонтальной, вертикальной, наклонной цепной размерной линии с помощью секущей линии (замена функционалу «Размерная цепь / Размерный блок»);

 Реализован массив отметок уровня – автоматическое создание массива отметок уровня по секущей линии (замена функционалу «Одиночная / Массив отметок уровня»);

Исправлены обнаруженные ошибки;

 Удалён следующий функционал (так как повторяет базовый функционал КОМПАС-3D):

- o Ссылка на выносной элемент в сечении
- o Маркер выносного элемента
- o Линия разреза

Сохранена поддержка удалённого функционала.

# *КОМПАС-Объект*

 Усовершенствована работа с базами: появилась возможность загрузки и одновременного просмотра нескольких баз, а также включения и отключения отображения дополнительных свойств объектов, реализована система поиска;

Поддержка неограниченного числа проекций/видов объекта;

 Поддержка спецточек и отображение спецточек объекта по функциональному признаку (возможность быстрого удлинения/укорочения, изменения типоразмера, поворота, переноса и т.д.);

Поддержка старых версий баз;

 Сняты следующие требования к формату баз данных: соблюдение структуры в библиотеке фрагментов и управляющего файла, соблюдение числа атрибутов в типоразмере, указание типа атрибута.

Реализован механизм генерации трехмерной модели сборки с возможностью

сохранения в отдельной папке.

# *Редактор EDB*

 Создана новая версия редактора баз (добавления/редактирования объектов) для КОМПАС-Объекта. Новые возможности см. в справочном руководстве редактора баз.

#### *Библиотека проектирования инженерных систем*

 Добавлено Т-образное соединение — это способ создания участков коммуникации. Режим Т-образное соединение позволяет при размещении начальной или конечной точки сегмента коммуникации указывать участок уже существующей коммуникации для получения Т-образного соединения;

Добавлена возможность создания наклонного сегмента коммуникации;

 В результате изменения принадлежности элемента к той или иной системе элемент автоматически переносится на соответствующий этой системе слой;

 Появился новый способ взаимодействия штучных элементов и участков коммуникаций при редактировании — ассоциативность элементов. Ассоциативно связанные элементы при перемещении ведут себя как единый макрообъект (коммуникация);

- При построении участка коммуникации появилась опция Изолированный трубопровод. Она позволяет отрисовывать трубопроводы с изоляцией;
- При изменении Типа элемента информация на проставленной к нему линии-выноске обновляется автоматически;
- Появилась возможность автоматического построения аксонометрической схемы, соответствующей изображению на плане;
- Появилась возможность посегментного редактирования участков коммуникации двойным щелчком мыши;
- Реализована автоматическая проверка соответствия параметров соединяемых элементов;

Если на чертеже проекции нескольких коммуникаций наложены друг на друга или совпадают, врезка осуществляется в ту коммуникацию, которая расположена поверх всех;

Появилась возможность врезки произвольного штучного элемента в коммуникацию.

## *Каталог: Технологическое оборудование и коммуникации*

Добавлены следующие изображения:

 **Насосное оборудование**: Вакуумный воднокольцевой насос ВВН; Насосы для горячей воды КГВ; Насосы для сточных масс СМ; Нефтяные консольные насосы НК;

**Детали трубопроводов**: Фланцы ГОСТ 12815-80;

Трубопроводная арматура:

 **Запорные клапаны (вентили)**: ООО «Балтпромарматура» Клапан запорный БПА21004, БПА21005; Клапан запорный сильфонный футерованный П26548; Клапан запорный сильфонный футерованный с пневмоприводом П26589; Клапан запорный сильфонный П26523; Клапан запорный сильфонный с пневмоприводом П26528;

- Клапан запорный проходной фланцевый 15с22нж; 15с922нж;
- Клапан запорный 15с57нж; 15лс57нж; 15нж57нж;

 **Регулирующие клапаны**: Клапан регулирующий 25с48нж; 25нж48нж; 25с50нж; 25нж50нж;

 **Предохранительные клапаны**: 17с6нж; 17с7нж; 17нж13нж; 17нж17нж; 17с14нж; 17с23нж; 17с21нж; 17с25нж; 17нж14нж; 17с80нж;

**Клапаны обратные**: 19с63нж; 19нж63бк;

### *Каталог: Строительные машины и механизмы*

- Пополнена база строительных машин (общее количество марок машин в базе  $-$  400);
- Панели инструментов расширена несколькими командами.

# *Отличия версии 10 от версии 9 SP1/SP2 с Обновлением ПСП*

1. Создана новая структура Менеджера библиотек специализированная для строительного проектирования.

- 2. Создана специализированная библиотека стилей линий **SPDS.lcs**. В неё включены прежние (Graphic.lcs) и новые стили линий по ГОСТам:
- 1 Сплошная тонкая с изломами
- 2 Ограждение
- 3 Контур здания для реконструкции ГОСТ 21.204-93
- 6 Ограждение барьерное
- 8 Инженерная сеть на эстакаде
- 9 Инженерная сеть в тоннеле
- 10 Инженерная сеть в кабельном канале
- 11 Инженерная сеть на высоких опорах
- 100 Скрытая линия
- 101 Арматура линейная
- 102 Арматура произвольная
- 103 Арматурная проволока
- 110 Штриховка откоса насыпи/выемки грунта
- 200 Угловой шов-ЗВС (заводской, видимый, сплошной)
- 201 Угловой шов-ЗВСи (заводской, видимый, сплошной, инверсный)
- 202 Угловой шов-ЗВП (заводской, видимый, прерывистый)
- 203 Угловой шов-ЗНС (заводской, невидимый, сплошной)
- 204 Угловой шов-ЗНСи (заводской, невидимый, сплошной, инверсный)
- 205 Угловой шов-ЗНП (заводской, невидимый, прерывистый)
- 206 Угловой шов-МВС (монтажный, видимый, сплошной)
- 207 Угловой шов-МВСи (монтажный, видимый, сплошной, интенсивный)
- 208 Угловой шов-МНС (монтажный, невидимый, сплошной)
- 209 Угловой шов-МНП (монтажный, невидимый, прерывистый)
- 210 Угловой шов-МВП (монтажный, видимый, прерывистый)
- 240 Граница землепользования ГОСТ 21.204-93
- 241 Граница отвода земель для жел. и авт. дорог ГОСТ 21.204-93
- 242 Условная граница территории проектируемого объекта ГОСТ 21.204-93
- 243 "Красная" линия ГОСТ 21.204-93
- 244 Граница регулирования застройки ГОСТ 21.204-93
- 245 Граница зоны санитарной охраны ГОСТ 21.204-93
- 246 Здание/сооружение наземное ГОСТ 21.204-93
- 247 Здание/сооружение подземное ГОСТ 21.204-93
- 248 Контрбанкет, контрфорс ГОСТ 21.204-93
- 249 Берегоукрепление, оврагоукрепление ГОСТ 21.204-93
- 250 Ограждение территории ГОСТ 21.204-93
- 251 Автомобильная дорога ГОСТ 21.204-93
- 252 Путь трамвайный ГОСТ 21.204-93
- 253 Путь узкой колеи ГОСТ 21.204-93
- 254 Путь подвесной дороги ГОСТ 21.204-93
- 255 Путь подвесной рельсовой дороги ГОСТ 21.204-93
- 256 Инженерная сеть, прокладываемая в коммуникационных сооружениях ГОСТ 21.204- 93
- 257 Инженерная сеть на эстакаде ГОСТ 21.204-93
- 258 Инженерная сеть в галерее ГОСТ 21.204-93
- 259 Инженерная сеть в тоннеле ГОСТ 21.204-93
- 260 Инженерная сеть в непроходном канале ГОСТ 21.204-93
- 261 Инженерная сеть в кабельном канале ГОСТ 21.204-93
- 262 Инженерная сеть на высоких опорах ГОСТ 21.204-93
- 263 Инженерная сеть на низких опорах ГОСТ 21.204-93
- 264 Инженерная сеть на опорах ГОСТ 21.204-93
- 265 Лоток неукреплённый ГОСТ 21.204-93
- 266 Лоток укреплённый ГОСТ 21.204-93
- 267 Кустарник вьющийся ГОСТ 21.204-93
- 268 Кустарник в живой изгороди ГОСТ 21.204-93
- 300–301 Конвейер роликовый ГОСТ 21.112-87
- 302–303 Конвейер тележный ГОСТ 21.112-87
- 304 Конвейер волочильный ГОСТ 21.112-87
- 500 Перегородка из стеклоблоков ГОСТ 21.501-93
- 501 Связь металлическая ГОСТ 21.501-93
- 502 Связь металлическая двухплоскостная ГОСТ 21.501-93
- 503 Тяжи ГОСТ 21.501-93
- 504 Арматурный стержень предварительно напряжённый ГОСТ 21.501-93
- 600-604 Линия проводки ГОСТ 21.614-88
- 605 Линия цепей управления ГОСТ 21.614-88
- 606 Линия сетей аварийного освещения ГОСТ 21.614-88
- 607 Линия напряжения 36В и ниже ГОСТ 21.614-88
- 608 Линия заземления и зануления ГОСТ 21.614-88
- 609 Открытая прокладка одного проводника ГОСТ 21.614-88
- 610 Открытая прокладка проводника под перекрытием ГОСТ 21.614-88
- 611 Проводка в трубе ГОСТ 21.614-88
- 612 Проводка в трубе, прокладываемая открыто ГОСТ 21.614-88
- 613 Проводка гибкая в металлорукаве ГОСТ 21.614-88
- 614-619 Шина и пакет шин ГОСТ 21.614-88
- 620 Троллейная линия ГОСТ 21.614-88
- 3. Изменена библиотека оформления **SPDS\_GR.LYT**:
- 3.1. Обновлены стили спецификаций «01 Спецификация. ГОСТ 21.101-97 Ф7», «07 Групповая спецификация. ГОСТ 21.101-97 Ф8», «27 Экспликация помещений ГОСТ 21.608-84 Ф1» и «33 Экспликация помещений ГОСТ 21.501-93 Ф2»;
- 3.2. Добавлены новые стили «34 Спецификация окон и дверей», «35 спецификация сборного железобетона» из библиотеки Stroit.lyt;
- 3.3. Создан стиль «36 Спецификация оборудования, изделий и материалов. ГОСТ 21.110- 95 Ф1".
- 4. Улучшена программа «**Редактор EDB**» (версия 1.4.4).
- 5. Исправлены все ошибки обнаруженные в ходе тестирования в следующих прикладных библиотеках:
	- Библиотека проектирования зданий и сооружений: АС/АР;
	- Библиотека проектирования железобетонных конструкций: КЖ;
	- КОМПАС-Объект;
	- Библиотека проектирования систем электроосвещения: ЭО;
	- Библиотека СПДС-Обозначений;
	- Библиотека проектирования систем вентиляции.

6. Исправлены ошибки обнаруженные в ходе тестирования в следующих **Каталогах** баз:

- Каталог: Архитектурно-строительные элементы;
- Каталог: Сортаменты металлопроката;
- Каталог: Железобетонные конструкции;

#### 7. Базы элементов **Библиотеки проектирования инженерных систем: ТХ** (**Каталог:**

**Технологическое оборудование и коммуникации**) дополнены новыми элементами: Заглушки 500-1400 мм ОСТ 36-25-77; Заглушки до 500 мм ОСТ 36-47-81; Заглушки до 500 мм ОСТ 36-48-81; Крестовины ГОСТ Р 52134-2003; Кресты ГОСТ 8951-75; Муфты ГОСТ 8954-75; Муфты ГОСТ 8957-75; Муфты ГОСТ Р 52134-2003; Отводы 500-1400 мм ОСТ 36-20-77; Отводы 500-1400 мм ОСТ 36-21-77; Отводы ГОСТ 22793-83; Переходы 500-1400 мм ОСТ 36- 22-77; Переходы ГОСТ Р 52134-2003; Переходы до 500 мм ОСТ 36-44-81; Седловины ГОСТ 17377-83; Тройники 500-1400 мм ОСТ 36-23-77; Тройники 500-1400 мм ОСТ 36-24-77; Тройники ГОСТ 8948-75; Тройники ГОСТ 8949-75; Тройники до 500 мм ОСТ 36-46-81; Угольник ГОСТ 8946-75; Угольник ГОСТ 8947-75; Фланцы ГОСТ 12821-80. Также были обновлены существующие базы данных.

Отличия версии 9 SP1 с Обновлением ПСП от версии 9 SP1

### *Общие изменения*

 Произошло переименование прикладных библиотек (таблица №1). Изменения внесены также в соответствующие Справочные системы и Руководства пользователя.

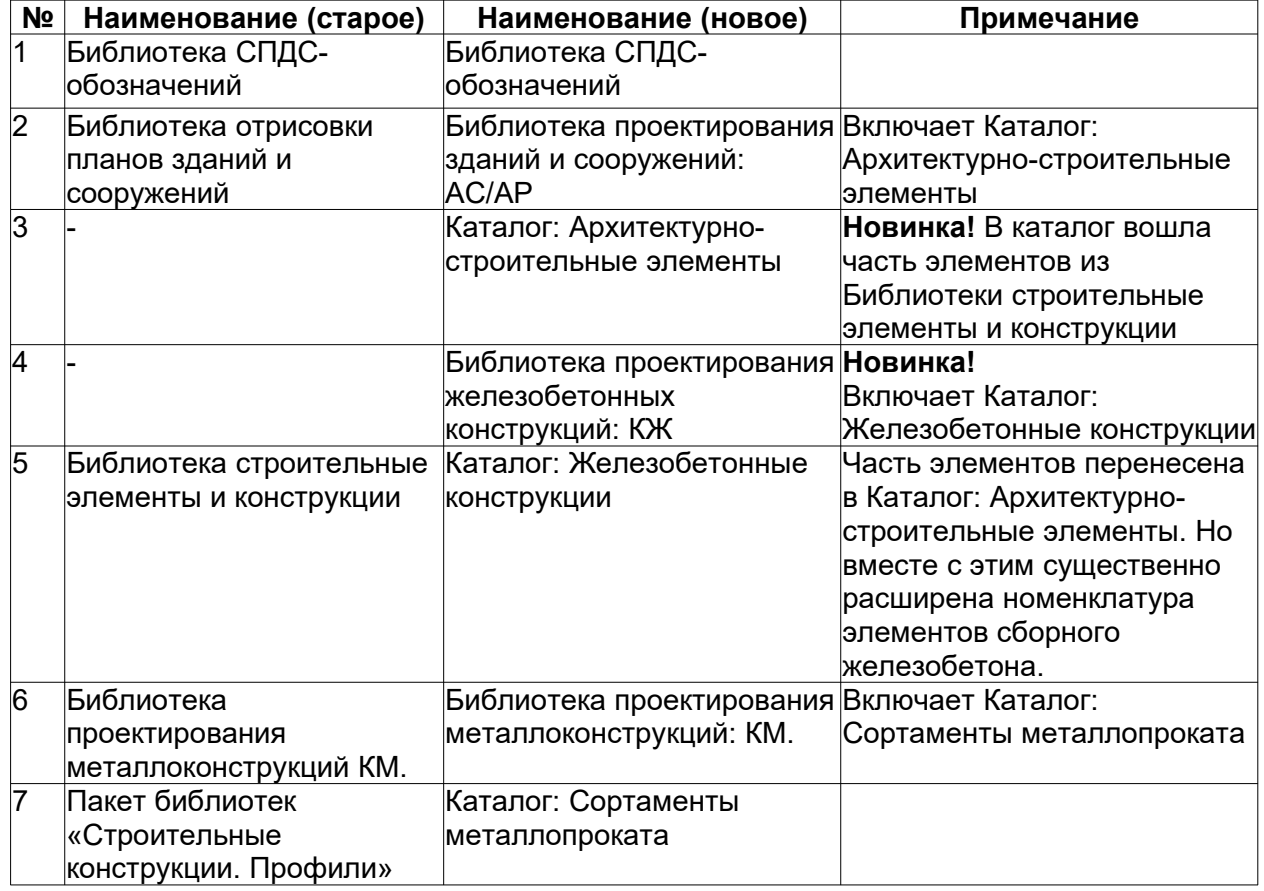

Таблица №1. Соответствие наименований

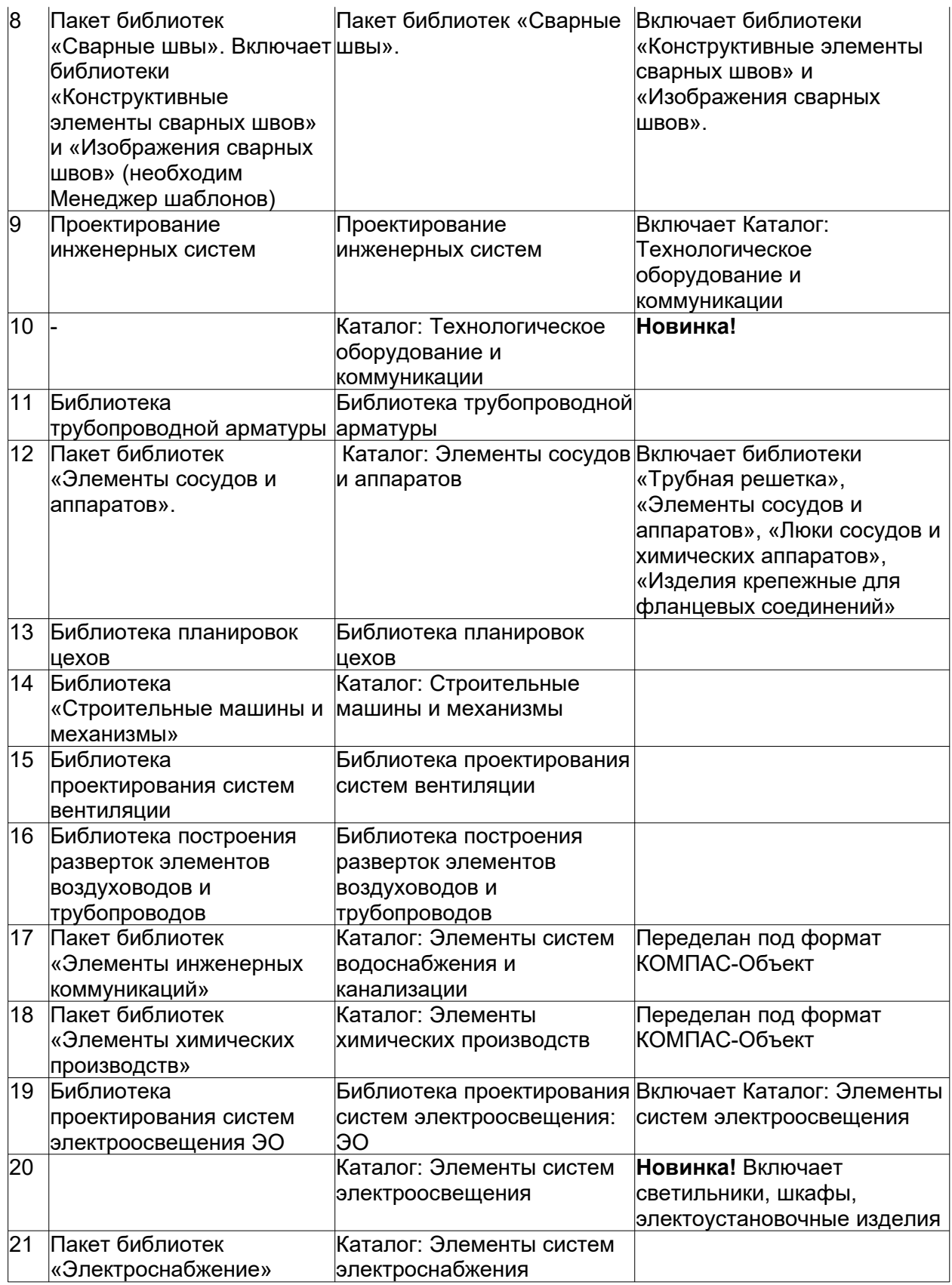

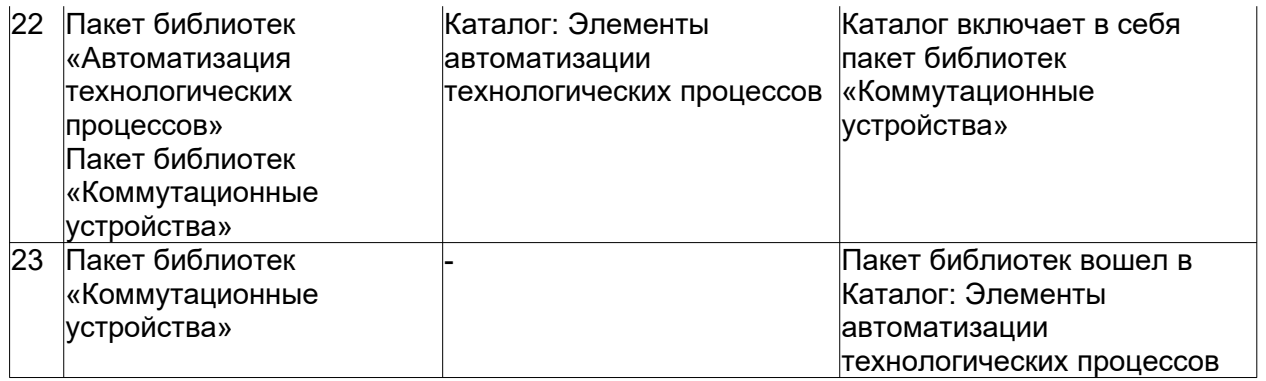

 Дополнена библиотека стилей линий **Graphics.lcs**. В нее включены новые стили линий по следующим ГОСТам:

- **№** 500 Перегородка из стеклоблоков ГОСТ 21.501-93,
- **№** 600-604 Линия проводки ГОСТ 21.614-88,
- **№** 605 Линия цепей управления ГОСТ 21.614-88,
- **№** 606 Линия сетей аварийного освещения ГОСТ 21.614-88,
- **№** 607 Линия напряжения 36В и ниже ГОСТ 21.614-88,
- **№** 608 Линия заземления и зануления ГОСТ 21.614-88,
- **№** 609 Открытая прокладка одного проводника ГОСТ 21.614-88,
- **№** 610 Открытая прокладка проводника под перекрытием ГОСТ 21.614-88,
- **№** 611 Проводка в трубе ГОСТ 21.614-88,
- **№** 612 Проводка в трубе, прокладываемая открыто ГОСТ 21.614-88,
- **№** 613 Проводка гибкая в металлорукаве ГОСТ 21.614-88,
- **№** 614-619 Шина и пакет шин ГОСТ 21.614-88,
- **№** 620 Троллейная линия ГОСТ 21.614-88.
- Созданы шаблоны всех таблиц, боковиков, спецификаций по ГОСТам: ГОСТ 21.101-97, ГОСТ 21.401-88, ГОСТ 21.402-83, ГОСТ 21.405-93, ГОСТ 21.408-93, ГОСТ 21.501-93, ГОСТ 21.507-81, ГОСТ 21.508-93, ГОСТ 21.513-83, ГОСТ 21.601-79, ГОСТ 21.602-2003, ГОСТ 21.604-82, ГОСТ 21.605-82, ГОСТ 21.606-95, ГОСТ 21.607-82, ГОСТ 21.608-84, ГОСТ 21.609-83, ГОСТ 21.613-88, ГОСТ Р 21.1701-97, ГОСТ Р 21.1702-96, ГОСТ Р 21.1703-2000, ГОСТ Р 21.1709-2001, СНиП 12-01-2004, ГОСТ 21.101-97, ГОСТ 21.401-88, ГОСТ 21.402-83, ГОСТ 21.405-93, ГОСТ 21.408-93, ГОСТ 21.501-93, ГОСТ 21.507-81, ГОСТ 21.508-93, ГОСТ 21.513-83, ГОСТ 21.601-79, ГОСТ 21.602-2003, ГОСТ 21.604-82, ГОСТ 21.605-82, ГОСТ 21.606-95, ГОСТ 21.607-82, ГОСТ 21.608-84, ГОСТ 21.609-83, ГОСТ 21.613-88, ГОСТ Р 21.1701-97, ГОСТ Р 21.1702-96, ГОСТ Р 21.1703-2000, ГОСТ Р 21.1709-2001, СНиП 12-01-2004. Все шаблоны сделаны в формате КОМПАС-Объект более 120 шаблонов. Их можно просмотреть в каталоге **...\KOMPAS-3D V10 Beta\Libs\ FloorPlan\Шаблоны таблиц**. Для работы с шаблонами таблиц используйте **КОМПАС-Объект**.
- Пакеты библиотек (см. Таблицу №1) были преобразованы в каталоги формата **КОМПАС-Объект**, чтобы работа с ними была более быстрой и удобной.

# *Библиотека проектирования зданий и сооружений: АС/АР*

- Библиотека отрисовки планов зданий и сооружений переименована в Библиотеку проектирования зданий и сооружений: АС/АР.
- Функциональных изменений в библиотеке не произошло.
- Библиотека поставляется совместно с Каталогом: Архитектурно-строительные элементы.

## *Каталог: Архитектурно-строительные элементы*

- Создан как самостоятельный каталог к прикладной **Библиотеке проектирования зданий и сооружений: АС/АР**, который может поставляться вместе с библиотекой или отдельно.
- Проведена ревизия ранних баз **КОМПАС-Объект** с целью актуализации и дополнения данных в них. Созданы разделы:
	- условные графические обозначения,
	- двери и окна,
	- типовые здания и сооружения,
	- узлы строительных конструкций, строительные изделия,
	- внешние объекты,
	- люди и интерьер.

#### *Библиотека проектирования металлоконструкций: КМ*

 Библиотека проектирования металлоконструкций переименована в Библиотеку проектирования металлоконструкций: КМ.

- Функциональных изменений в библиотеке не произошло.
- Библиотека поставляется совместно с **Каталогом: Сортаменты металлопроката.**

#### *Каталог: Сортаменты металлопроката*

 Создан как самостоятельный каталог к прикладной **Библиотеке проектирования металлоконструкций: КМ**, который может поставляться вместе с библиотекой или отдельно.

 Проведена ревизия данного каталога баз с целью актуализации данных и дополнения недостающими сортаментами. В базе СТО АСЧМ 20-93 были устранены все несоответствия с ГОСТом. Во всех базах добавляется дополнительное свойство - масса погонного метра.

 Созданы базы для корректного построения 3D-моделей. Подробнее - см. файл **ReadMe.rtf** в папке **…\KOMPAS-3D V10 Beta\Libs\FloorPlan\КМ\02 Сортаменты металлопроката 3D**.

 Разработаны две новые базы объектов: Прокат листовой горячекатаный ГОСТ 19903- 74, Прокат листовой холоднокатаный ГОСТ 19904-90.

#### *Библиотека проектирования железобетонных конструкций: КЖ*

 Создана новая прикладная библиотека для автоматизации проектирования железобетонных конструкций комплекта КЖ.

 Прикладная **Библиотека проектирования железобетонных конструкций: КЖ** предназначена для проектирования и выпуска проектной документации комплекта КЖ: конструирования арматурных сеток и каркасов в монолитных конструкциях, автоматизированной раскладки сборных железобетонных изделий на планах зданий.

 Библиотека позволяет формировать опалубочные чертежи монолитных участков зданий или сооружений, раскладывать арматурные сетки и каркасы внутри монолитных участков или создавать стандартные виды сеток и каркасов, раскладывать закладные детали и отдельные арматурные стержни на чертежах армирования конструкций, армировать проемы, автоматически раскладывать плиты перекрытий или покрытий на участке, раскладывать сборные железобетонные изделия внутри замкнутого контура или по заданным параметрам и создавать ведомости железобетонных перемычек.

 Библиотека реализует требования справочного пособия к СНиП 2.03.01-84. Проектирование железобетонных сборно-монолитных конструкций, ГОСТ 21.501-93. СПДС. Правила выполнения архитектурно-строительных рабочих чертежей.

Библиотека поставляется совместно с **Каталогом: Железобетонные конструкции**.

#### *Каталог: Железобетонные конструкции*

 Библиотека строительных элементов и конструкций переименована в Каталог: Железобетонные конструкции.

 Создан как отдельный каталог к прикладной **Библиотеке проектирования железобетонных конструкций: КЖ**, который может поставляться вместе с библиотекой или отдельно.

 Данный каталог наполнен новыми строительными железобетонными элементами и изделиями в соответствии с ГОСТами и строительными сериями. Для раздела «Армирование» были созданы три новые базы объектов:

- Стандартные арматурные сетки и каркасы по рекомендациям ГОСТ;
- Стержни арматурные СНиП 2.03.01-84;
- Закладные детали Серия 3.400-6/76.

### *Библиотека проектирования электроосвещения: ЭО*

- Библиотека проектирования электроосвещения переименована в Библиотека проектирования электроосвещения: ЭО.
- Функциональных изменений в библиотеке не произошло.
- Библиотека поставляется совместно с Каталогом: Элементы систем электроосвещения.

#### *Каталог: Элементы систем электроосвещения*

 Создан как самостоятельный каталог к прикладной **Библиотеке проектирования электроосвещения: ЭО**, который может поставляться вместе с библиотекой или отдельно.

 Для удобства отрисовки линий электропроводки и шин были добавлены специальные стили линий в библиотеку стилей **Graphic.lcs.**

#### *Каталог: Элементы систем электроснабжения*

 Создан как отдельный каталог, который ранее являлся **Пакетом библиотек «Электроснабжение»**.

#### *Каталог: Элементы автоматизации технологических процессов*

 Создан как отдельный каталог, который ранее являлся Пакетом библиотек «Автоматизация технологических процессов».

#### *Каталог: Элементы химических производств*

 Создан как отдельный каталог, который ранее являлся **Пакетом библиотек «Элементы химических производств».**

#### *Каталог: Элементы систем водоснабжения и канализации*

 Создан как отдельный каталог, который ранее являлся **Пакетом библиотек «Элементы инженерных коммуникаций»**.

### *Библиотека проектирования инженерных систем*

 Библиотека поставляется совместно с Каталогом: Технологическое оборудование и коммуникации.

## *Каталог: Технологическое оборудование и коммуникации*

 Создан как самостоятельный каталог к прикладной библиотеке **Проектирования инженерных систем**, который может поставляться вместе с библиотекой или отдельно.

 Добавлено несколько баз труб: ГОСТ 8732-78, ГОСТ 3262-75, ГОСТ 9940-81, ГОСТ 9941-81, ГОСТ 8734-75, ГОСТ Р 52134-2003.

#### *Каталог: Строительные машины и механизмы*

 Появился отдельный каталог, который ранее являлся библиотекой **Строительные машины и механизмы**.

# *Редактор EDB*

- Создана программа, которая предназначена для полноценного редактирования управляющих файлов формата EDB для баз прикладной библиотеки **КОМПАС-Объект**.
- Программа позволяет редактировать уже созданные базы (добавлять и удалять объекты и типоразмеры, изменять параметры и свойства объектов, настраивать передачу данных в спецификации), а также создавать новые управляющие файлы EDB на основе шаблонов.

#### **Офис АСКОН:**

Санкт-Петербург, ул. Одоевского, дом 5, литера «А» Тел. (812) 703-39-34 E-mail: [info@ascon.ru](mailto:info@ascon.ru)

АСКОН в сети Интернет: [http://www.ascon.ru](http://www.ascon.ru/)

Адрес Службы технической поддержки: E-mail: [support@ascon.ru](mailto:support@ascon.ru)

Сайт Службы технической поддержки в Интернет: [http://support.ascon.ru](http://support.ascon.ru/)

© OOО «АСКОН-Системы проектирования», 2020. Все права защищены.